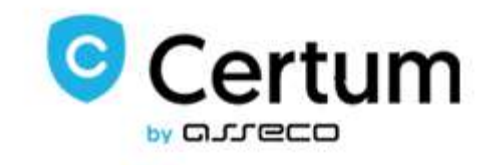

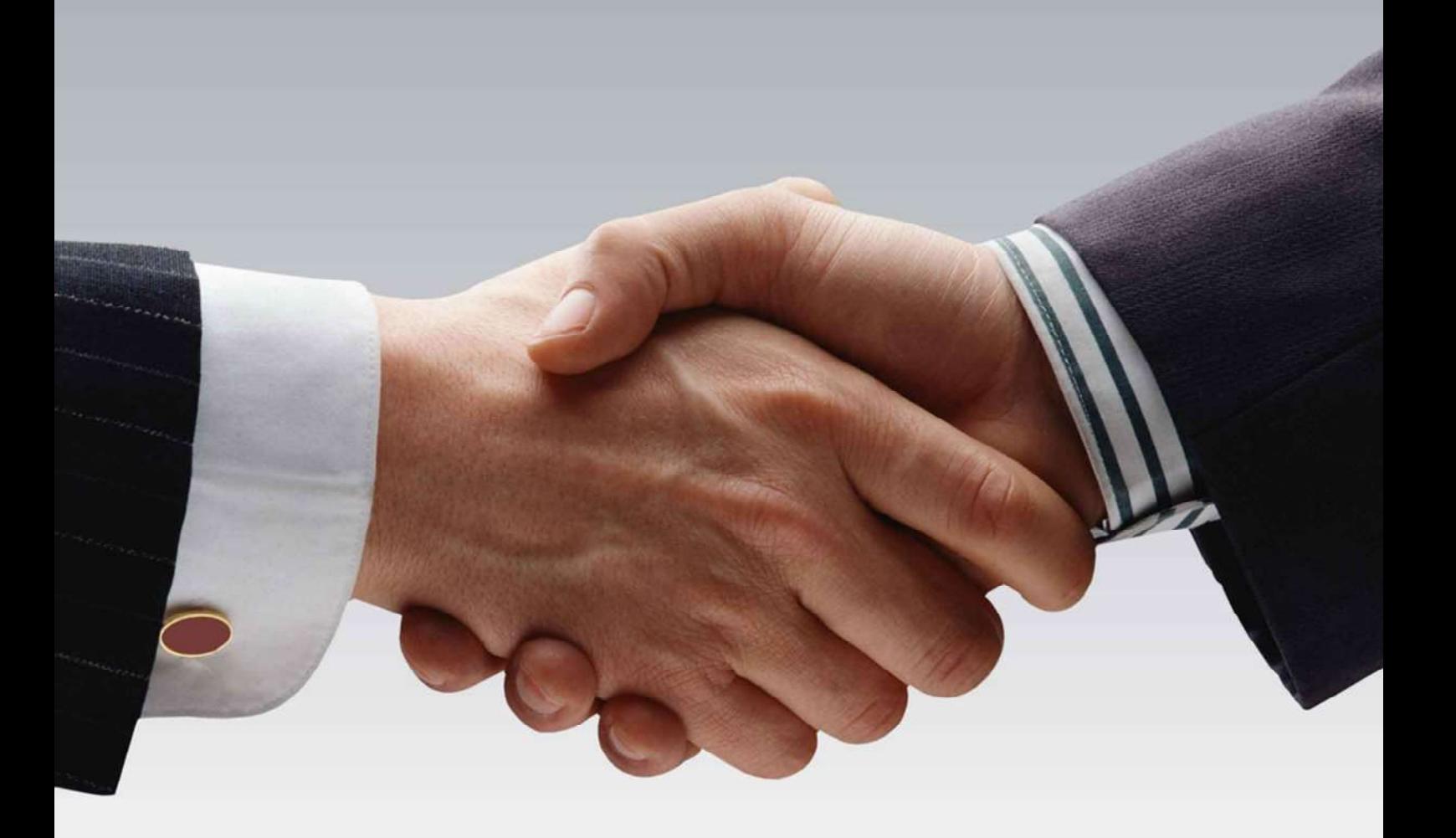

# API User Guide

Version 5.10

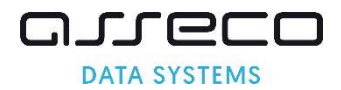

## 1. Spis treści

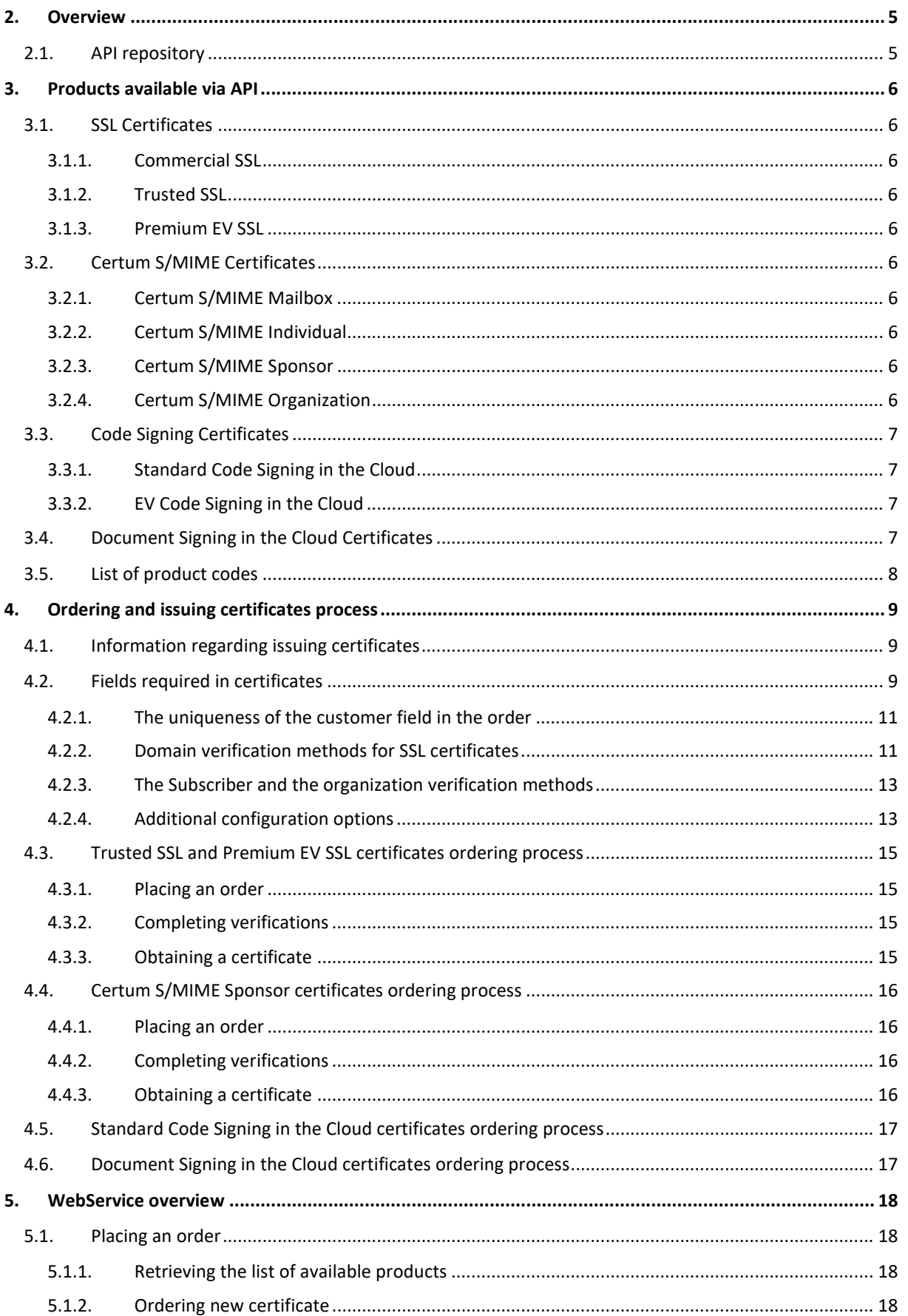

## anneco **DATA SYSTEMS**

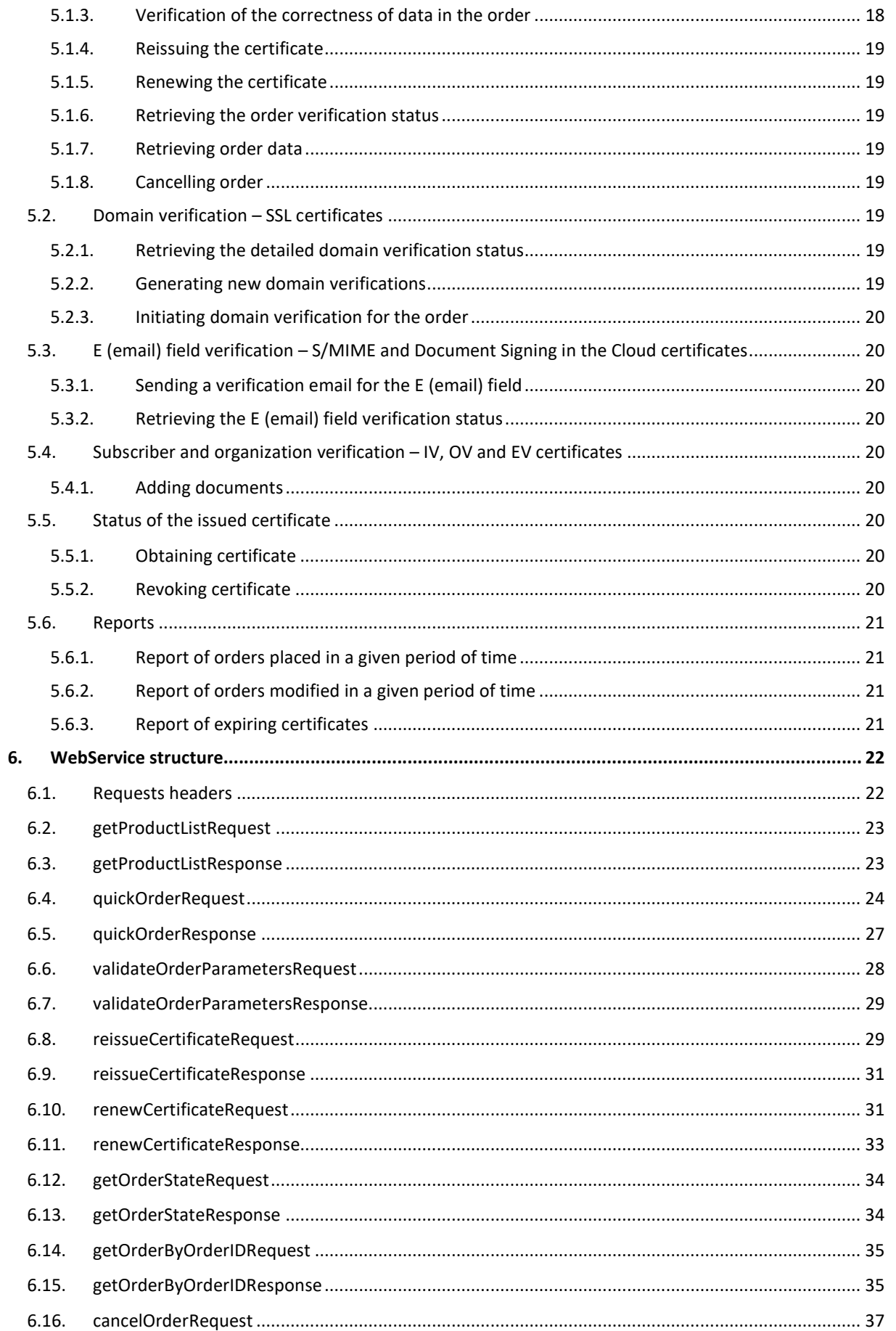

## anneco **DATA SYSTEMS**

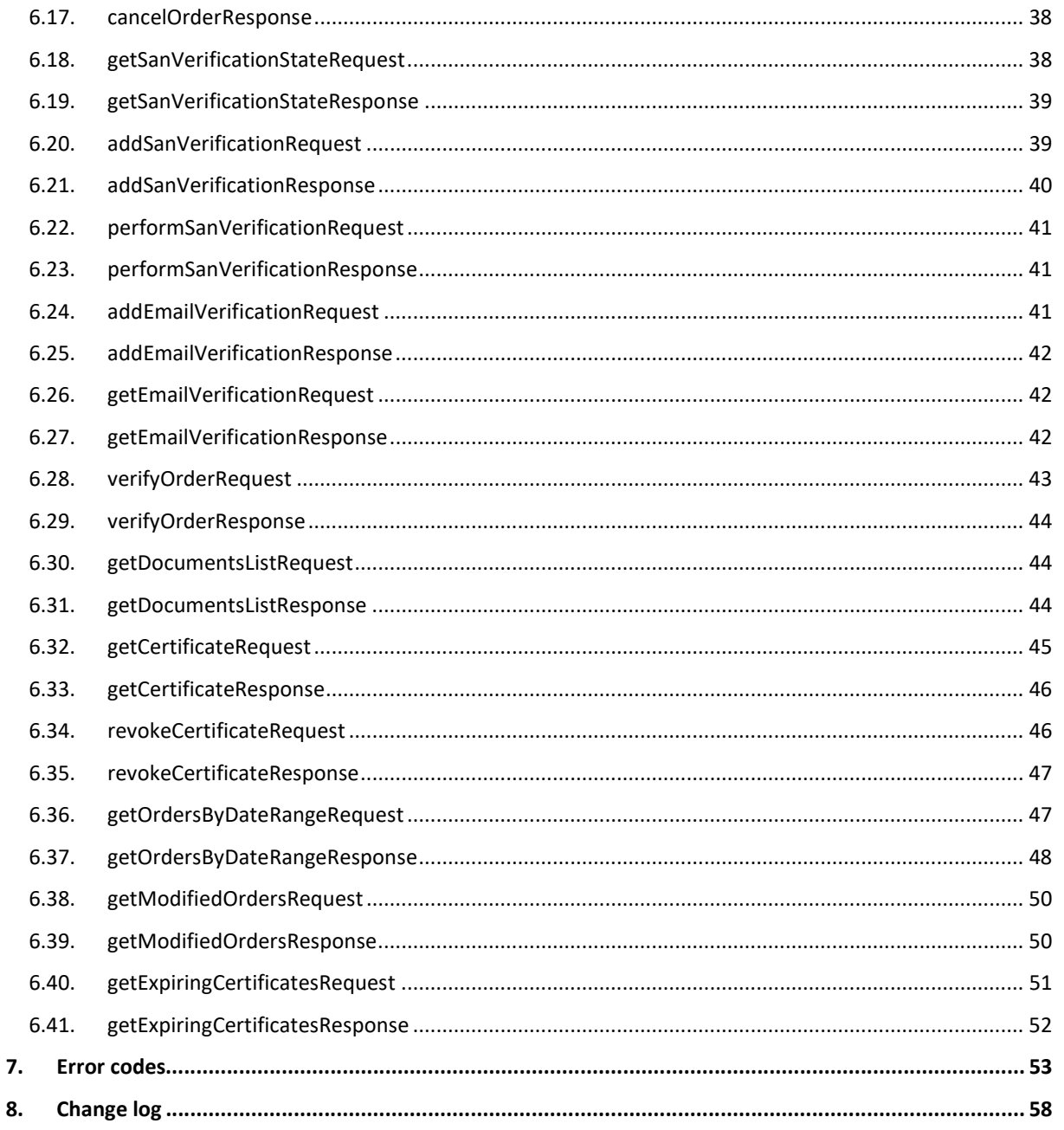

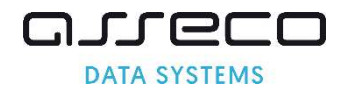

## 2. Overview

Certum Partner Program offers a flexible and efficient solution based on SOAP (Simple Object Access Protocol) that allows to place orders for certificates, check the status of their issuance, and at a later stage also manage certificates directly from the partner's system.

Certum Partner API allows to place an order for a certificate of any type (in accordance with the signed partnership agreement) and to monitor the status of the order as it is processed. Certum handles the domain and email address verification process and may contact the Partner's customer if it is necessary to provide additional documents.

In partnership agreement shall be determined such matters as:

- products that the partner may order,
- in the case of personalized certificates dedicated policies for the partner,
- the content of emails sent automatically by the system in the process of issuing certificates,
- Certum's contact rules with the partner's customers.

### 2.1. API repository

This documentation is constantly being developed and supplemented with new information and methods added to the API.

The latest version of the documentation and library is always available at:

http://repository.certum.pl/API/

#### API WSDL:

https://gs.test.certum.pl/service/PartnerApi.wsdl for test environment

https://gs.certum.pl/service/PartnerApi.wsdl for production environment

Additionally, Certum provides a www interface available at the addresses:

https://gs.test.certum.pl/muc-api-client/ for test environment

https://gs.certum.pl/muc-api-client/ for production environment

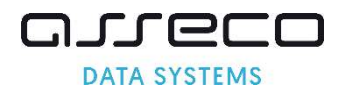

## 3. Products available via API

## 3.1. SSL Certificates

#### 3.1.1. Commercial SSL

Commercial SSL Certificates are certificates offered for 1 year, in the SSL, MultiDomain SSL and Wildcard SSL variants. The issue of the Commercial SSL certificate requires domain access verification. The result of a positive verification will be the automatic issuance of a certificate.

#### 3.1.2. Trusted SSL

Trusted SSL Certificates are certificates offered for 1 year, in the SSL, MultiDomain SSL and Wildcard SSL variants. The issue of the Commercial SSL certificate requires domain access verification and additional verification of the Subscriber and the organization.

#### 3.1.3. Premium EV SSL

Premium EV SSL Certificates are certificates offered for 1 year, in the SSL and MultiDomain SSL variants, and do not have Wildcard option available. The issuance of the Premium EV SSL certificate requires domain access verification and additional verification of the Subscriber and the organization.

## 3.2. Certum S/MIME Certificates

Note: Effective 2023-09-01 all S/MIME certificates issued after that date, must comply with S/MIME Baseline Requirements v1.0.0. Legacy E-mail ID products are discontinued and replaced with new Certum S/MIME products compliant with the regulations. All orders for E-mail ID products not issued by 2023-08-28 will be rejected. It will not be possible to issue, renew or reissue E-mail ID certificates.

#### 3.2.1. Certum S/MIME Mailbox

Certum S/MIME Mailbox certificates are certificates offered in the 1-2 year variant and are always issued for a single email address. They allow to sign and encrypt email. The issuance of the Certum S/MIME Mailbox certificate requires verification of the email address. The result of a positive verification will be the automatic issuance of a certificate.

#### 3.2.2. Certum S/MIME Individual

Certum S/MIME Individual certificates are certificates offered in the 1-2 year variant and are always issued for a single email address. They allow to sign and encrypt email. The issuance of the Certum S/MIME Individual certificate requires verification of the email address and additional verification of the Subscriber.

#### 3.2.3. Certum S/MIME Sponsor

Certum S/MIME Sponsor certificates are certificates offered in the 1-2 year variant and are always issued for a single email address. They allow to sign and encrypt email. The issuance of the Certum S/MIME Sponsor certificate requires verification of the email address and additional verification of the Subscriber and the organization.

#### 3.2.4. Certum S/MIME Organization

Certum S/MIME Organization certificates are certificates offered in the 1-2 year variant and are always issued for a single email address. They allow to sign and encrypt email. The issuance of the Certum S/MIME Organization certificate requires verification of the email address and additional verification of the organization.

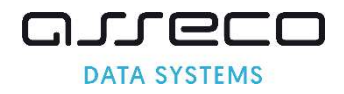

## 3.3. Code Signing Certificates

#### 3.3.1. Standard Code Signing in the Cloud

Standard Code Signing in the Cloud are certificates offered in the 1-3 year variant. They allow developers to sign executables and recipients to verify the integrity of the software and the identity of the signer. The issuance of the Standard Code Signing in the Cloud certificate requires additional verification of the Subscriber and the organization.

#### 3.3.2. EV Code Signing in the Cloud

EV Code Signing in the Cloud are certificates offered in the 1-3 year variant. They allow developers to sign executables and recipients to verify the integrity of the software and the identity of the signer. They provide the elimination of the Microsoft SmartScreen filter. The issuance of the EV Code Signing in the Cloud certificate requires additional verification of the Subscriber and the organization.

## 3.4. Document Signing in the Cloud Certificates

Document Signing in the Cloud certificates are certificates offered in the 1-3 year variant. They allow to sign PDF documents. The issuance of the Document Signing in the Cloud certificate requires verification of the email address and additional verification of the Subscriber and the organization. In accordance with the applicable AATL regulations, the Subscriber's verification must be performed using the F2F or an equivalent method.

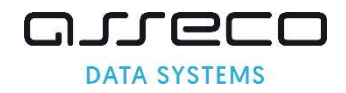

## 3.5. List of product codes

The list of codes available for a given partner is configured individually and depends on the scope of the partnership agreement.

Note: New S/MIME products have new codes. Legacy E-mail ID products codes will be disabled 2023-08-28.

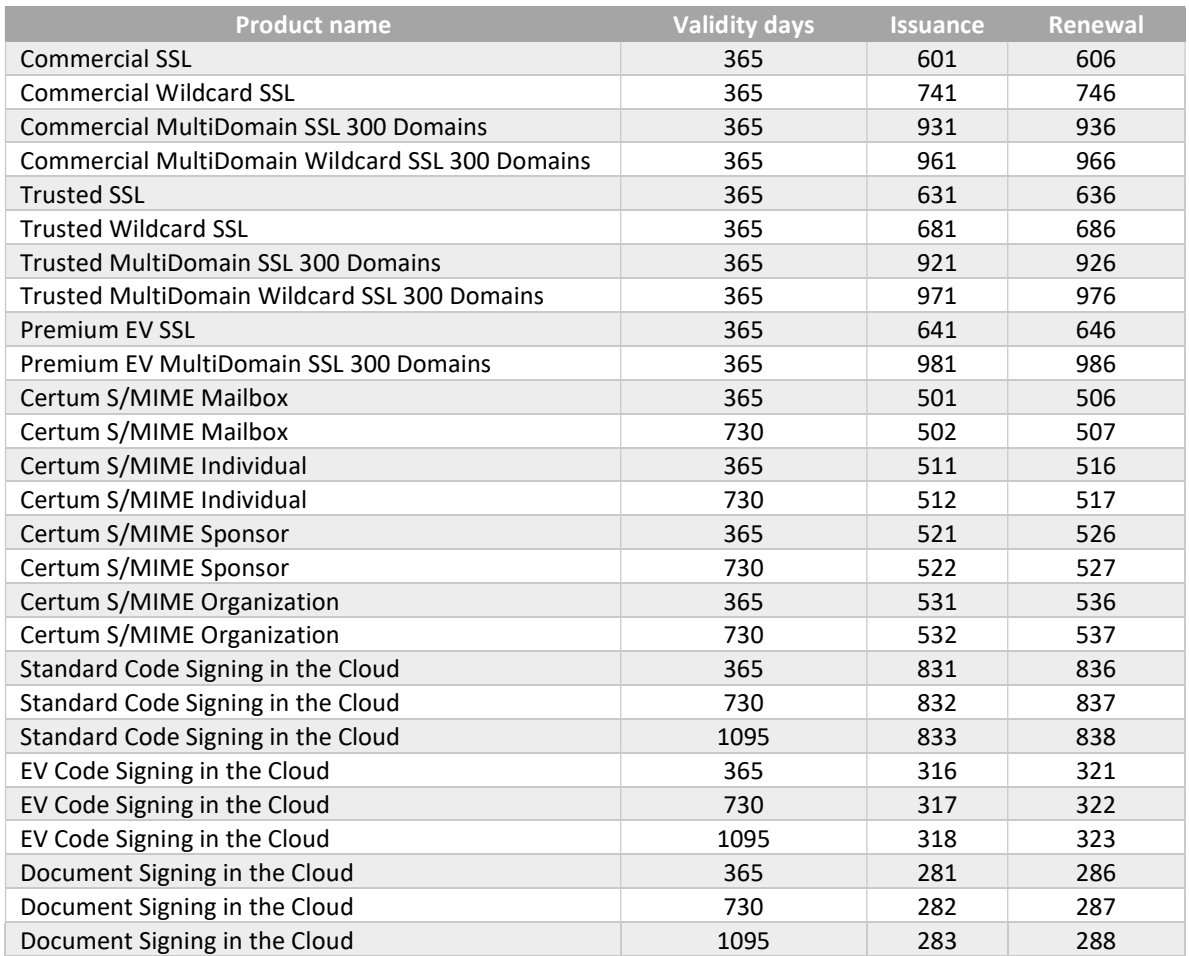

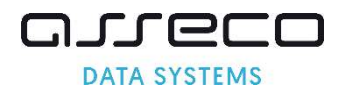

## 4. Ordering and issuing certificates process

## 4.1. Information regarding issuing certificates

Certificates that can be ordered via API are divided into several types: DV certificates issued automatically, IV, OV and EV certificates. The types of products are distinguished according to:

- financial guarantees,
- data included in the certificates,
- issuance process,
- requirements to provide additional information on Web Service in order request.

This chapter contains examples of the process of ordering and issuing certificates, as well as other information on placing orders using the API.

## 4.2. Fields required in certificates

Depending on the type of certificate, different data is required which must be provided in the CSR or the data section for the certificate. The table below lists the required and optional fields for each type of certificate.

Note: New S/MIME products have new given name and surname fields and different required fields compared to legacy E-mail ID products.

R – required

R\* – always one of two is required

O – optional

A – filled automatically

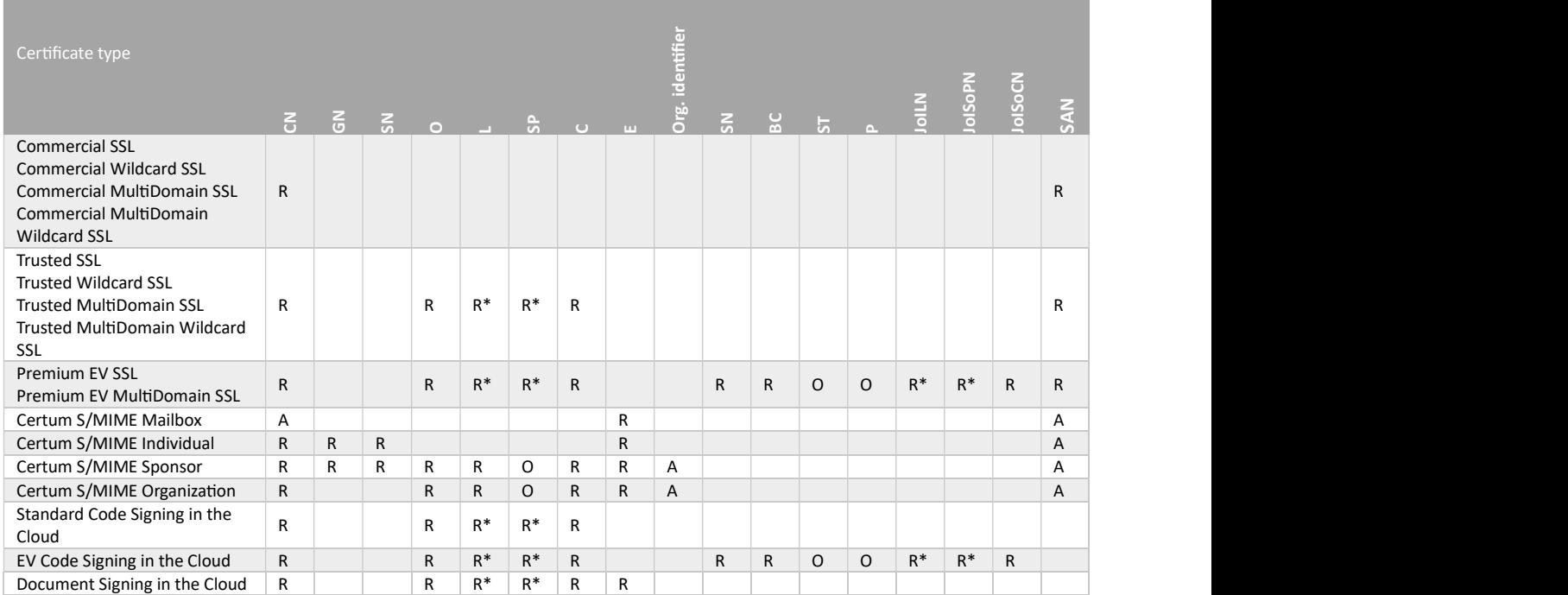

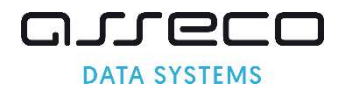

#### The content of individual fields

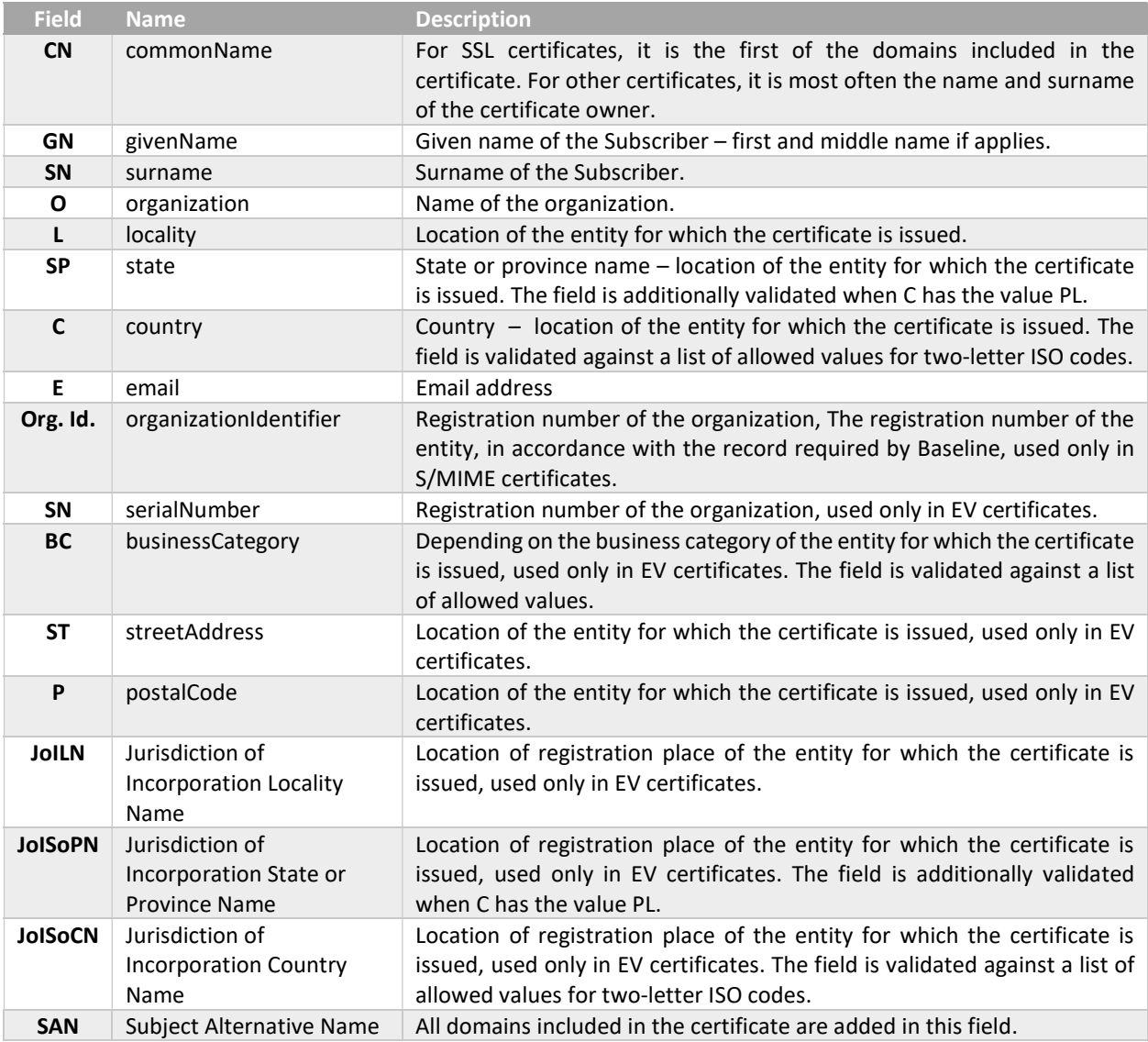

If the PL value is given in the C field or the joISoCN field, the SP and joISoPN fields, respectively, are validated with the following dictionary:

- dolnośląskie
- kujawsko-pomorskie
- lubelskie
- lubuskie
- łódzkie
- małopolskie
- mazowieckie
- opolskie
- podkarpackie
- podlaskie
- pomorskie
- śląskie
- świętokrzyskie
- warmińsko-mazurskie

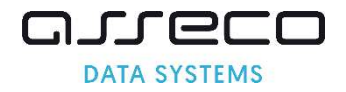

- wielkopolskie
- zachodniopomorskie

For other values, the C and joISoCN voivodeship fields are not additionally validated.

#### 4.2.1. The uniqueness of the customer field in the order

Certum distinguishes end users by the customer field. This means that each order from a different end user should be identified with a different value of the customer field. The field does not have to contain the actual login, it can be an order number from the partner's external system, or another identifier, unique for a given end user.

In the case of in the Cloud products, the customer field must contain the email address that is the user's login to the SimplySign service.

The field customer cannot be the same as partner login.

Note: If one value is used for the customer field, all orders will be treated as orders placed by the same user, which may affect the certificate issuance process.

#### 4.2.2. Domain verification methods for SSL certificates

Certum provides three methods of automatic domain verification from an SSL certificate:

- 1. Verification of the domain name with the email address of the domain administrator
	- Method name in API: ADMIN
	- Allowed email addresses to which the verification link can be sent are: admin@domain.com, administrator@domain.com, hostmaster@domain.com, webmaster@domain.com, postmaster@domain.com. Please ensure that one of these email addresses is created for each domain you are verifying.
	- E-mails are sent to addresses created on the basis of the prefix specified in the approverEmailPrefix element and the list of domains in the order.
	- As many verification emails as the domains specified in the order will be sent.
	- Sending verification emails for the ADMIN method can not be disabled.
	- To complete the verification using the domain administrator's email address the link in the email should be used.
- 2. Verification of the domain name with file placed on the server
	- Method name in API: FILE
	- Email is sent to the address that specified in approverEmail.
	- One email with one verification code will be sent for all domains in the order.
	- In order to FILE verification messages not be sent, sending verification emails can be disabled in the partner's account.
	- When email sending is disabled, quickOrder returns a verification code.
	- The email contains the name of the file, the verification code to be included in the file, and the link to be clicked after performing the described steps.
	- To complete the verification, the file with the specified name, the content of which must contain the verification code with  $-$ certum.pl suffix should be placed in the directory: /.well-known/pki-validation of the verified domain, and then link from the email should be used or call perfomSanVerification should be performed.

Note: Effective 2021-12-01 as a result of Ballot SC45, FILE method must not be used to issue Wildcard SSL certificates and must not be used as Authorization Domain Names for subordinate FQDNs of the validated FQDN. As a result of this change, it will not be possible to place an order for a Multidomain certificate containing both the Wildcard domain and the IP address.

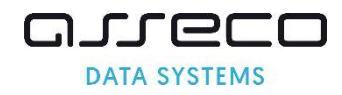

- 3. Verification of the domain name with record placed in DNS record
	- Method name in API:
		- o DNS\_TXT place the code in the TXT record for the domain name
		- o DNS\_CNAME place the code with .certum.pl suffix in the CNAME record for the domain name
		- $\circ$  DNS TXT\_PREFIX place the code in the TXT record for the domain name preceded by the prefix certum (e.g. certum.yourdomain.pl)
		- o DNS\_CNAME\_PREFIX place the code with .certum.pl suffix in the CNAME record for the domain name preceded by the prefix certum (e.g. \_certum.yourdomain.pl)

Note: The introduction of new verification methods based on DNS records has forced adding new method names: DNS\_CNAME, DNS\_TXT\_PREFIX and DNS\_CNAME\_PREFIX. Under the new convention, the former name of the DNS method has been changed to DNS\_TXT. The DNS name is supported in this version of the API and works identically to DNS\_TXT, it can be used, but we recommend changing it to DNS\_TXT. The DNS value will eventually be removed from the API.

- **Email is sent to the address that specified in approverEmail.**
- One email with one verification code will be sent for all domains in the order.
- In order to DNS verification messages not be sent, sending verification emails can be disabled in the partner's account.
- When email sending is disabled, quickOrder returns a verification code.
- The received email contains a verification code and a link to be clicked after creating the DSN record.
- To complete the verification, the verification code should be placed in DSN record according to the selected method name, and then link from the email should be used or call perfomSanVerification should be performed.
- Please note that propagation time for DNS changes may take up to 24 hours.

Note: In some cases, e.g. in the case of popular domains or domains for institutions such as a bank, Certum may request additional documents for a more complete verification of the order.

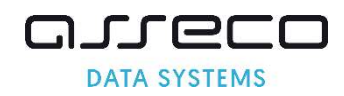

## 4.2.3. The Subscriber and the organization verification methods

After placing an order for the certificate, the system sends an order confirming notifications with information on the next steps according to the product for which the order was placed – the notifications is sent to the email address provided in orderParameters/email or requestorInfo/email. In order to confirming notifications not be sent, sending informational emails can be disabled in the partner's account.

Based on the data in the organizationInfo section, the organization's data included in the certificate will be verified. Information about the organization is verified in publicly available registers, eg KRS, GUS, CEiDG, DUNS. This step is performed by Certum and does not require the Subscriber's involvement. If the organization is not listed, a valid company registration document must be provided using verifyOrder, specifying ORGANIZATION as the document type.

Based on the data in the requestorInfo section, the Subscriber's identity will be confirmed. Confirmation is carried out using identity documents or the ARIADNEXT system. In the case of ARIADNEXT, an email message will be sent to the address provided in requestorInfo with a link allowing to start automatic identity confirmation. In case of document-based verification, the valid document confirming the Subscriber's identity should be provided using verifyOrder, specifying APPLICANT as the document type.

Additionally, if the person applying for the certificate is not authorized to represent the institution on his own, a valid work certificate or authorization should be provided using verifyOrder, specifying AUTHORIZATION as the document type.

In justified cases, the Certum team may ask for additional documents necessary for proper verification. Documents should be provided using verifyOrder, specifying ADDITIONAL as the document type.

To check documents verification status, the getDocumentsList method is available, which returns a list of documents with their statuses and their expiry dates.

To check the Subscriber and the organization verification status, the getOrderState method is available, which returns the statuses related to the verification of documents, respectively ORGANIZATION, APPLICANT and AUTHORIZATION. If verification has been made based on the documents provided, the status will change from REQUIRED to VERIFIED.

#### 4.2.4. Additional configuration options

In order for a partner to be able to use the API, it is necessary to configure the following account data in the Certum system:

- The IP address from which the partner connects.
- Products codes that the partner may order.
- Default language for sending notifications.
- Configuration of sending verification emails for DNS and FILE verification methods all emails are digitally signed.
	- $\circ$  It is possible to disable sending verification emails for DNS and FILE verifications of the Subscriber's control over the domain for individual orders, using the verificationNotificationEnabled parameter in the SanApprovers element, but this parameter must be set for each order separately.
- Configuration of sending informational emails all emails are digitally signed.
	- Order confirmation sent after the order is placed in the Certum system.
	- $\circ$  Incomplete order verification email reminding the end user about the pending order verification, sent once 23 days after placing the order. Certification Practice Statement specifies the time after which the order will be rejected if the subscriber has not complied with the formalities.
	- o Certificate issuance sent after certificate is issued.

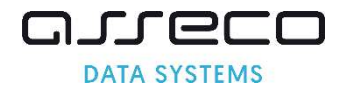

- o Certificate revocation– sent after certificate is revoked.
- o Certificate expiration email reminding the end user about certificate expiration date (it is sent 30, 14, 7 and 1 day before certificate expiration). Certificate renewal disables the sending of emails reminding about the expiry.
- o Certificate expired sent after certificate is expired.

Note: If the sending of emails by Certum is disabled, the partner is obliged to inform the Subscriber about the above activities on his own, but remember that if the partner sends emails to its Subscribers, these messages, in accordance with the requirements of WebTrustSM / TM 2.0, must be digitally signed.

Additional elements, the configuration of which is optional (if they are not configured standard Certum templates are used)

- Dedicated header and footer of email messages sent by the Certum system.
- Dedicated content of email messages sent by the Certum system.

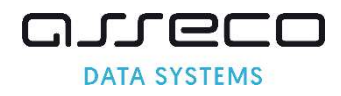

### 4.3. Trusted SSL and Premium EV SSL certificates ordering process

#### 4.3.1. Placing an order

For Trusted SSL and Premium EV SSL certificates, the SanApprover and SANEntries as well as requestorInfo and organizationInfo sections must be present in the quickOrder request.

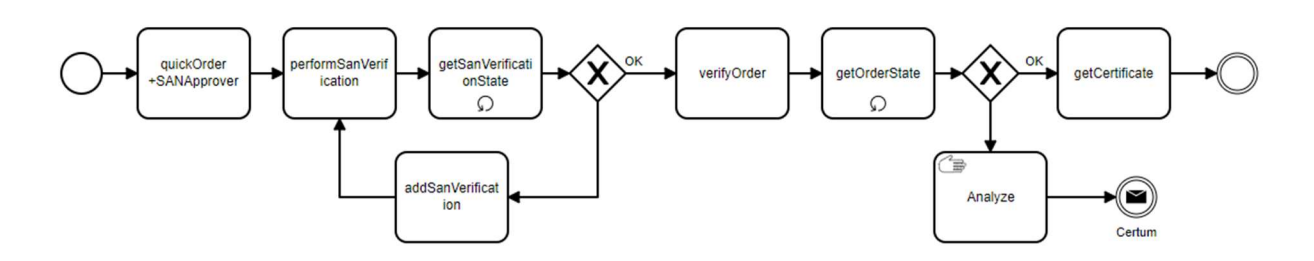

#### 4.3.2. Completing verifications

After placing an order for a certificate, the system sends two types of emails:

- order confirming notification with information on the next steps in the verification of the Subscriber and the organization,
- verification email for the selected method: ADMIN, DNS\_TXT, DNS\_CNAME, DNS\_TXT\_PREFIX, DNS\_CNAME\_PREFIX or FILE as described in the domain verification for SSL certificates.

For DNS and FILE methods, the obtained code should be placed in the DNS configuration or in a file on the server, respectively, and then the verification should be initiated by calling perfomSanVerification. For the ADMIN method, link in the email should be used.

The domain verification status for an order can be checked by calling getSanVerificationState. The method returns not only the verification status for each domain, but also information about what problems have occurred. If the response contains verification errors, their cause must be removed and then getSanVerificationState can be called again.

In case of verification problems, code expiration, or a verification method change, new code can be generated by calling addSanVerification.

The required documents should be provided with verifyOrder method.

#### 4.3.3. Obtaining a certificate

Using the getOrderState method, verifications required for the order and their status can be monitored. When the order status changes to ENROLLED, the issued certificate can be obtained.

In the case of SSL certificates, domain verification will be required, separated into two verifications: SYSTEM and DOMAIN. SYSTEM verification is carried out automatically by Certum systems and does not need to be called via API. DOMAIN verification is the verification of domains in the certificate discussed earlier. With the getSanVerificationState method, problems that occur during both verifications can be diagnosed.

Apart from the certificate issued for the domain, remember to install the root certificates (rootCA) and intermediate certificates (subCA) on the server - using getCertificate it is possible to obtain all these certificates in PEM format.

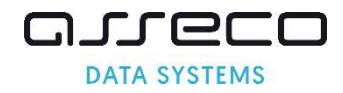

## 4.4. Certum S/MIME Sponsor certificates ordering process

#### 4.4.1. Placing an order

For Certum S/MIME Sponsor certificates, the requestorInfo and organizationInfo sections must be present in the quickOrder request. The presence of SanApprover and SANEntries sections will result in an error.

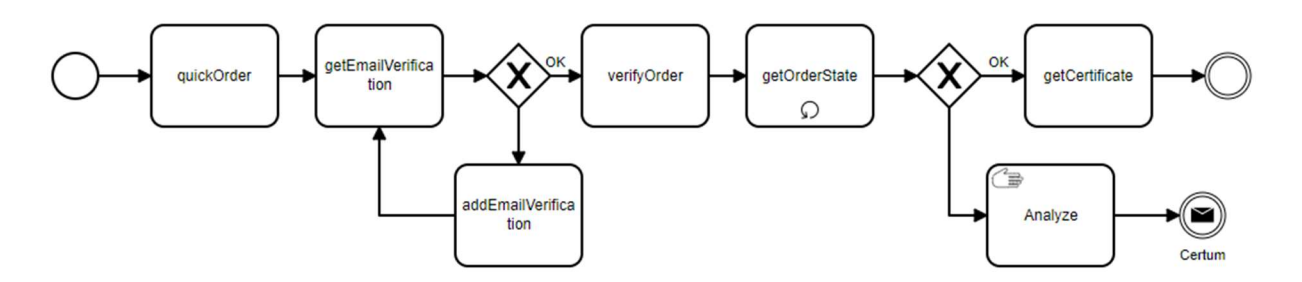

#### 4.4.2. Completing verifications

After placing an order for a certificate, the system sends two types of emails:

- order confirming notification with information on the next steps in the verification of the Subscriber and the organization,
- verification email for the address provided in the orderParameters/email field.

To complete the verification of the email address link in the email should be used. It is not possible to disable the sending of verification emails for the E (email) field.

The email verification status for an order can be checked by calling getEmailVerification.

In case of problems with verification, the email can be sent again by calling addEmailVerification.

The required documents should be provided with verifyOrder method.

#### 4.4.3. Obtaining a certificate

Using the getOrderState method, verifications required for the order and their status can be monitored. When the order status changes to **ENROLLED**, the issued certificate can be obtained.

The issued certificate can be obtained using getCertificate.

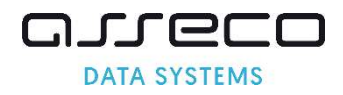

## 4.5. Standard Code Signing in the Cloud certificates ordering process

The process is similar to the process for Certum S/MIME Sponsor, with the difference that in the Standard Code Signing in the Cloud certificate there is no email field, so its verification will not be needed.

This is in the Cloud product, so the customer field must contain the email address that is the user's login to the SimplySign service.

Using the getOrderState method, verifications required for the order and their status can be monitored. When the order status changes to ENROLLED, the issued certificate can be obtained. In the case of Standard Code Signing in the Cloud certificates, if EMAIL verification is not required, the status NOT\_REQUIRED will be returned for this field.

Standard Code Signing in the Cloud certificates in can not be issued automatically.

## 4.6. Document Signing in the Cloud certificates ordering process

The process is similar to the process for Certum S/MIME Sponsor.

This is in the Cloud product, so the customer field must contain the email address that is the user's login to the SimplySign service.

Using the getOrderState method, verifications required for the order and their status can be monitored. When the order status changes to ENROLLED, the issued certificate can be obtained. For Document Signing in the Cloud certificates EMAIL verification is required.

Document Signing in the Cloud certificates in can not be issued automatically.

In the case of Document Signing in the Cloud certificates, the identity of the Subscriber must be verified by the F2F method or an equivalent method, it is not possible to verify the Subscriber's identity on the basis of documents.

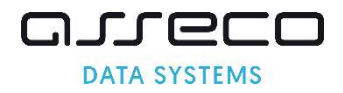

## 5. WebService overview

#### 5.1. Placing an order

#### 5.1.1. Retrieving the list of available products

Use getProductList to retrieve a list of available product codes, along with detailed product information.

#### 5.1.2. Ordering new certificate

The quickOrder provides all the information necessary to place an order:

- customer identifier,
- product code,
- CSR and data for the certificate
- data allowing verification of the Subscriber and the organization in the case of IV, OV and EV certificates.
- in the SAN (Subject Alternative Name) extension, it is possible to include multiple domains in single certificate (available multidomain certificates), and the www option for certificates securing one domain.
- one verification method that applies to all domains included in the order.

In the case of all multidomain certificates, all domains to be included in the SANEntry extension must be explicitly provided, the system for such certificates does not automatically add any additional entries.

#### 5.1.3. Verification of the correctness of data in the order

Use validateOrderParameters to validate all data included in the order. The subject to verification are the completeness of the data contained in the CSR with the certificate type and the scope of the data provided. In particular, the following are verified:

Partner login:

- correct login and password,
- account activity.

Order:

- whether the order ID is unique in the database and correctly constructed,
- whether the customer ID is provided,
- whether the given product is available for the partner,
- whether the expiry date of the certificate is within the number of days assigned to a given product code, if no date range is given, the certificate will be issued with a starting date equal to the issue date and the maximum end date for a given product.

CSR:

- whether the key does not appear on the blacklist or on the list of used keys,
- whether all required fields are filled the required fields are defined within the certificate type,,
- whether the fields are in the allowed format,
- verification of the correctness of data related to the SAN extension,
- in response, the method returns the data that will be placed in the certificate, taking into account both the data from CSR and the data from the request overwriting the data from CSR.

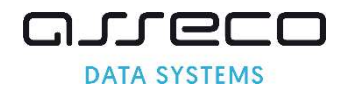

## 5.1.4. Reissuing the certificate

Reissuing is available for all certificates during their validity period. Use reissueCertificate to reissue the certificate with new keys and the same data with the end date of the original certificate. As part of the reissue, a new domain can be added, with all new domains requiring re-verification. If no new domains have been added, the reissue process is automatic.

Note: As a result of Ballot CSC13, related to ensuring the key generation in hardware crypto module that conforms to at least FIPS 140-2 Level 2 or Common Criteria EAL 4+, the reissuing Code Signing certificates issued for physical cards has been disabled.

The issue of a new certificate as a result of a reissue will automatically revoke the original certificate 14 days after issue. Consequently, the Subscriber always has one valid certificate.

#### 5.1.5. Renewing the certificate

Use renewCertificate to place an order to renew, that is. to issue a new certificate with new keys and the same data and with the new validity period. The data in the new certificate will come from the renewed certificate and cannot be changed while placing an order for renewal.Status of placed order

#### 5.1.6. Retrieving the order verification status

Use getOrderState to retrieve verification details for the provided order ID. Based on the order ID provided, the following can be determined:

- whether the verification of all domains was successfully completed,
- whether it is necessary to verify the email address,
- whether the data of the Subscriber and the organization are subject to verification in a given order,
- whether the certificate has been issued.

#### 5.1.7. Retrieving order data

Use getOrderByOrderID to retrieve a single order for a given order ID. Optionally additional data about the order and related certificates can be retrieved.

#### 5.1.8. Cancelling order

Use cancelOrder to cancel a placer order. Only an order placed from the same partner account can be canceled. The order will be canceled if the certificate has not been issued. If the certificate has been issued, the order status cannot be changed, the issued certificate should be revoked. Certificate revocation does not cancel the order.

## 5.2. Domain verification – SSL certificates

#### 5.2.1. Retrieving the detailed domain verification status

Use getSanVerificationState to retrieve verification statuses of all domains for a given order along with information about errors on end user-side verification, and additional problems with the domain that may block the issuance of a certificate, such as an incorrect CAA entry or the presence of a domain on Phishing lists. In case of positive verification, additional information will not be returned.

#### 5.2.2. Generating new domain verifications

Use addSanVerification to generate new verification codes. The method allows to create any number of verifications of the same type, as well as create a new type of verifications for an order. Creating a new verification code will not deactivate the previous codes.

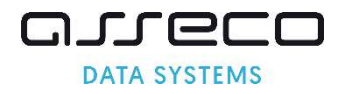

### 5.2.3. Initiating domain verification for the order

Use performSanVerification to start the process of asynchronous verification of all domains from the order for the DNS and FILE methods. To retrieve information about the verification result, use the getSanVerificationState method.

## 5.3. E (email) field verification – S/MIME and Document Signing in the Cloud

#### certificates

#### 5.3.1. Sending a verification email for the E (email) field

Use addEmailVerification to send an email with a verification link to the address from the E (email) field in the certificate. The method allows sending any number of verifications. The email field verification applies to S/MIME and Document Signing in the Cloud certificates.

#### 5.3.2. Retrieving the E (email) field verification status

Use getEmailVerification to retrieve verification status for the E (email) field placed in the certificate. The email field verification applies to S/MIME and Document Signing in the Cloud certificates.

#### 5.4. Subscriber and organization verification – IV, OV and EV certificates

#### 5.4.1. Adding documents

Use verifyOrder to add to the order documents that will enable the order to be verified and the certificate to be issued. Documents may be required when placing an order for an IV, OV or EV certificate.

The document adding method is limited by several conditions:

- Documents can be added only to a placed order, cannot add a document not related to any order.
- During one method call, it is possible to add document consisting of several files (e.g. each page of a document scanned in a separate file).
- It is not possible to remove or change previously added documents and files.
- For new orders and renewed certificates, documents and information from public registers cannot be older than 13 months.
- Authorization documents, whether timely or not, remain valid for 13 months from the date of issue.

#### 5.5. Status of the issued certificate

#### 5.5.1. Obtaining certificate

Use getCertificate to obtain the certificate in PEM format. In addition to the user certificate, all intermediate certificates (subCA) and the root certificate (rootCA) are also returned in PEM format. If reissue certificates exist, the most recent active certificate for the given order ID is returned.

#### 5.5.2. Revoking certificate

Use revokeCertificate to revoke a certificate. Only certificates generated from the same partner account can be revoked. The certificate may be revoked during its validity period.

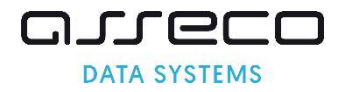

## 5.6. Reports

#### 5.6.1. Report of orders placed in a given period of time

Use getOrdersByDateRange to retrieve information about orders and certificates (if issued) placed in a given period of time. Optionally additional data about the order and related certificates can be retrieved. The results are paged, information on a maximum of 100 orders is returned on one page.

#### 5.6.2. Report of orders modified in a given period of time

Use getModifiedOrders to retrieve information about orders and certificates (if issued), the status of which has changed in a given period. Optionally additional data about the order and related certificates can be retrieved. The results are paged, information on a maximum of 100 orders is returned on one page.

#### 5.6.3. Report of expiring certificates

Use getExpiringCertificates to retrieve a list of certificates expiring in the near future – certificates expiring in the range of 1-30 days.

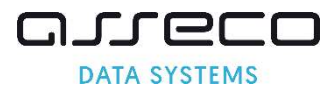

## 6. WebService structure

The following designation is used in the documentation below:

```
Required fields - the minimum data set for the request and response 
Optional fields 
Fields added in the current version 
Fields that will be removed in future versions<br>Fields that have been removed in the current re
         that have been removed in the current
```
#### 6.1. Requests headers

Each request sent to the API requires authorization data such as login and password.

```
 <requestHeader> 
   <authToken> 
    <userName>255 String 
     <password>255 String 
   </authToken> 
</requestHeader>
```
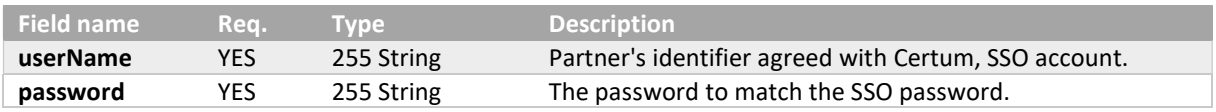

Each response returns a header with a code confirming the execution of the operation or error codes allowing to identify the problem. Results paging data only applies to requests that return reports.

In case of errors, the data described in individual Response for API methods will not be returned. The list of error codes is in a separate chapter

```
 <responseHeader> 
   <successCode>3 
   <errors> 
    \langle \text{error} \rangle <errorCode> 
     </error> 
   </errors> 
   <currentPage>1..100 
   <pagesCount>1..100 
   <returnCount>5 
   <timestamp>YYYY-MM-DDTHH:MM:SS.000Z 
</responseHeader>
```
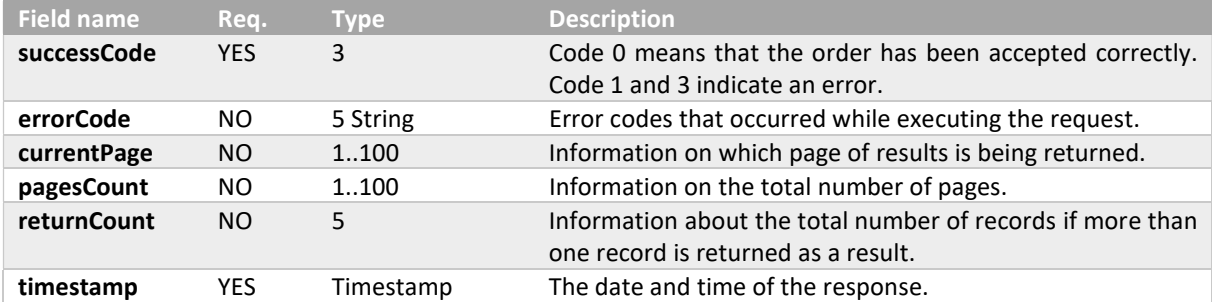

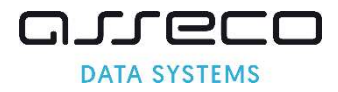

## 6.2. getProductListRequest

The request allows to download a list of products configured for a given account.

```
<getProductList> 
  <requestHeader> 
     <authToken> 
       <userName>255 String 
       <password>255 String 
     </authToken> 
  </requestHeader>
   <hashAlgorithm>true, false 
</getProductList>
```
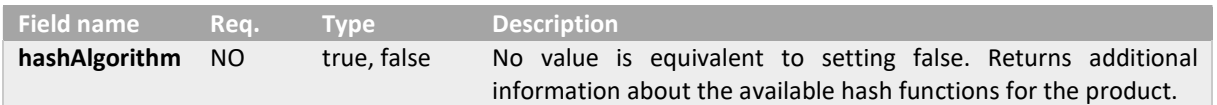

#### 6.3. getProductListResponse

The response returns information about the available products and their configuration details.

```
<getProductListResponse> 
  <responseHeader> 
    <successCode>3 
    <errors> 
       <error> 
         <errorCode>5 
      </error> 
    </errors> 
     <timestamp>YYYY-MM-DDTHH:MM:SS.000Z 
  </responseHeader>
   <products> 
     <product> 
     Kcode>3 String</code>
       <type>ISSUE, RENEWAL 
       <validityPeriod>4 
  <certificateNotificationEnabled>true, false 
   <verificationNotificationEnabled>true, false 
       <supportedHashAlgorithms> 
         <hashAlgorithm>RSA-SHA256, ECC-SHA256 
       </supportedHashAlgorithms> 
    </product> 
   </products> 
</getProductListResponse>
```
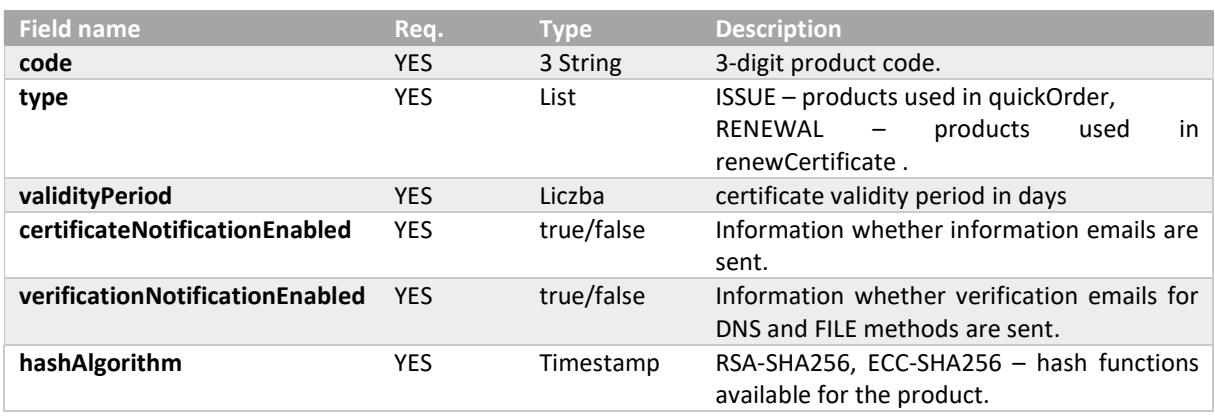

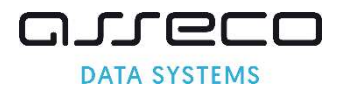

## 6.4. quickOrderRequest

The request should contain all the data needed to place the order, such as CSR in the form of PKCS#10, product code, data of the person ordering the certificate and other data required by a specific type of certificate, such as verification data for SSL certificates.

```
<quickOrder> 
   <requestHeader> 
     <authToken> 
      <userName>255 String 
       <password>255 String 
     </authToken> 
  </requestHeader>
   <orderParameters> 
    <customer>64 String 
     <orderID>50 String 
     <userAgent>255 String 
     <language>2 String 
     <revocationContactEmail>255 String 
     <productCode>3 String 
     <CSR>4000 String 
     <hashAlgorithm> RSA-SHA256, ECC-SHA256 
     <shortenedValidityPeriod>25 YYYY-MM-DD 
     <email>64 String 
     <commonName>64 String 
     <givenName>16 String 
    <surname>40 String 
     <organization>64 String 
    <organizationalUnit>64 String 
     <locality>128 String 
     <state>128 String 
     <country>2 String 
     <serialNumber>64 String 
     <businessCategory>Private Organization, Business Entity, Non-Commercial Entity, 
Government Entity 
     <streetAddress>64 String 
     <postalCode>40 String 
     <joILN>128 String 
     <joISoPN>128 String 
     <joISoCN>2 String 
   </orderParameters> 
   <SANEntries> 
     <SANEntry> 
       <DNSName>230 String 
     </SANEntry> 
   </SANEntries> 
   <SANApprover> 
     <approverMethod>ADMIN, FILE, DNS_TXT, DNS_CNAME, DNS_TXT_PREFIX, DNS_CNAME_PREFIX 
     <approverEmail>255 String 
     <approverEmailPrefix>ADMIN, ADMINISTRATOR, POSTMASTER, HOSTMASTER, WEBMASTER 
     <verificationNotificationEnabled>true, false 
   </SANApprover> 
   <requestorInfo> 
     <email>255 String 
     <firstName>16 String 
     <lastName>40 String 
     <phone>32 String 
   </requestorInfo> 
   <organizationInfo> 
     <taxIdentificationNumber>32 String 
   </organizationInfo> 
</quickOrder>
```
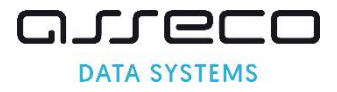

Product and customer data – this is the customer identifier and product code identifier, always one product and additional data.

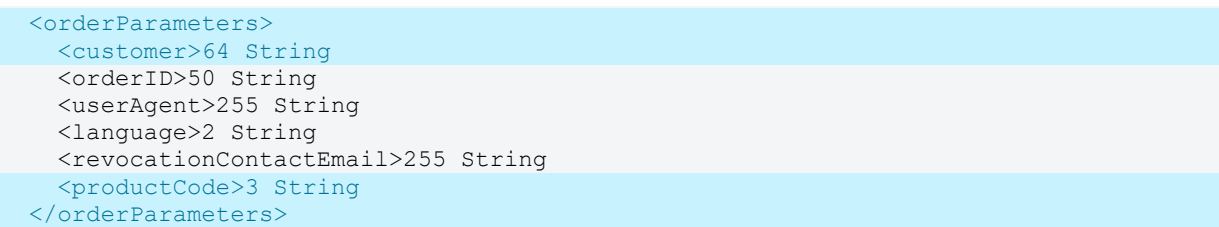

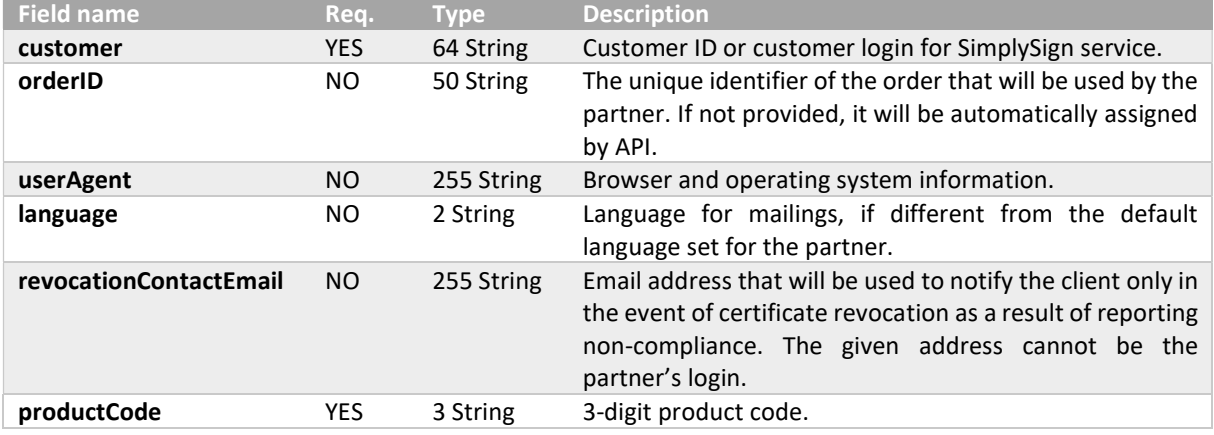

Data for the certificate – data to be included in the certificate. The required fields depend on the selected product. When specifying CSR, the missing fields can be completed and incorrect data overwritten with additional fields included in the request.

```
 <orderParameters> 
    <CSR>4000 String 
    <hashAlgorithm> RSA-SHA256, ECC-SHA256 
     <shortenedValidityPeriod>25 YYYY-MM-DD 
     <email>255 String 
     <commonName>64 String 
     <givenName>16 String 
    <surname>40 String 
     <organization>64 String 
   <organizationalUnit>64 String 
     <locality>128 String 
     <state>128 String 
     <country>2 String 
    <serialNumber>64 String 
     <businessCategory>Private Organization, Business Entity, Non-Commercial Entity, 
Government Entity 
     <streetAddress>64 String 
     <postalCode>40 String 
     <joILN>128 String 
     <joISoPN>128 String 
     <joISoCN>2 String 
   </orderParameters>
```
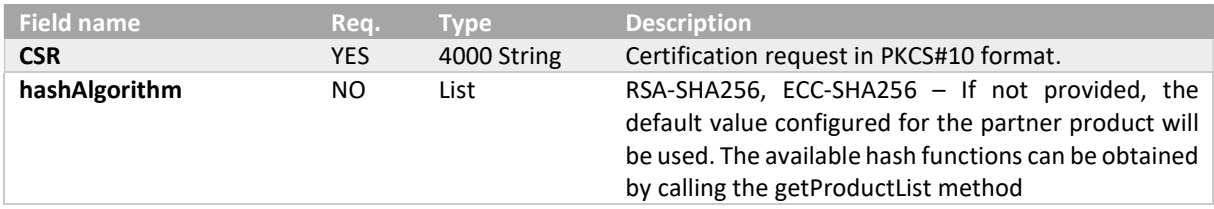

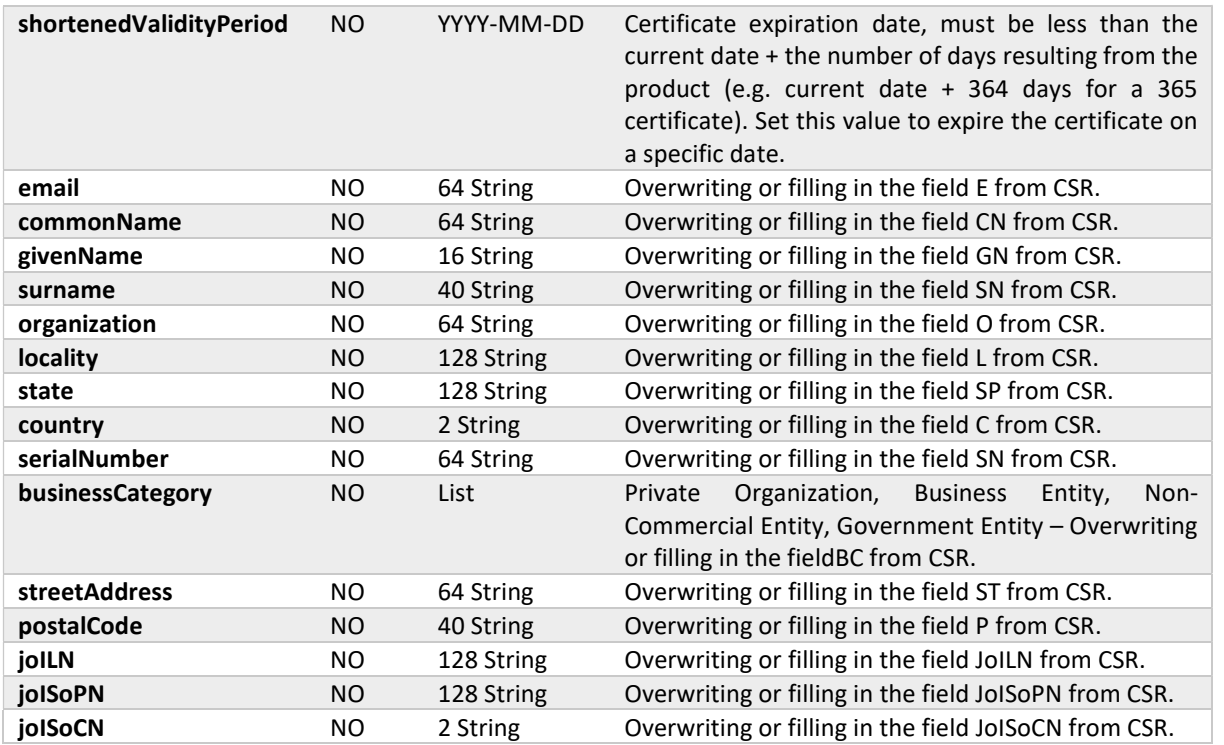

oureco **DATA SYSTEMS** 

Note: The S/MIME products in the CommonName field must match the other fields in quickOrder. This means that for Individual and Sponsor  $\text{CM} = \text{GN} + \text{N}$  =  $\text{CN}$  for Organization  $\text{CN} = \text{O}$ , optionally  $\text{CN} = \text{E}$  for all products. If the data does not match, the API will return an error.

Data for SSL certificate – a list of domains along with the selected verification method. Domains are not loaded from CSR, they must be specified separately in the request. These data are required when placing an order for an SSL certificate.

```
 <SANEntries> 
  <SANEntry> 
    <DNSName>230 String 
  </SANEntry> 
 </SANEntries> 
 <SANApprover> 
 <approverMethod>ADMIN, FILE, DNS_TXT, DNS_CNAME, DNS_TXT_PREFIX, DNS_CNAME_PREFIX
  <approverEmail>255 String 
  <approverEmailPrefix>ADMIN, ADMINISTRATOR, POSTMASTER, HOSTMASTER, WEBMASTER 
   <verificationNotificationEnabled>true, false 
 </SANApprover>
```
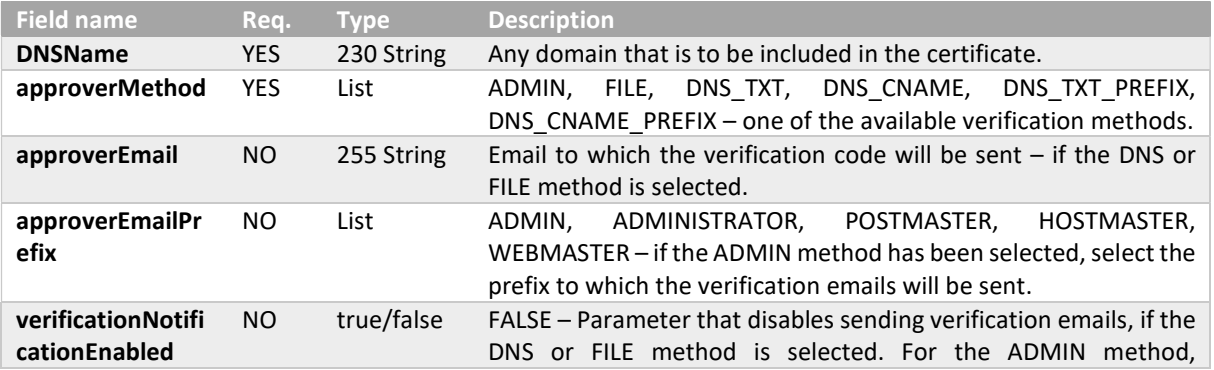

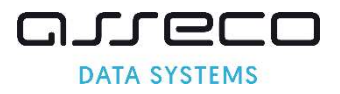

verification emails are always sent. No value means that the default value configured for the partner is accepted. The current configuration can be obtained by calling the getProductList method

Subscriber's data – required to verify the person placing the order. These data are required when placing an order for an OV or EV certificate.

```
 <requestorInfo> 
  <email>230 String 
   <firstName>16 String 
   <lastName>40 String 
   <phone>32 String 
</requestorInfo>
```
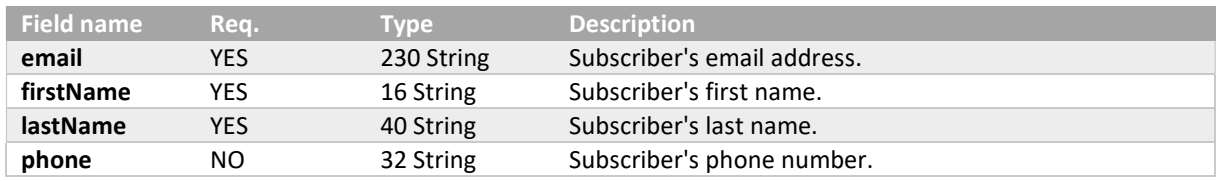

Organization data – required to verify the organization whose data is in the certificate. These data are required when placing an order for an OV or EV certificate.

```
 <organizationInfo> 
   <taxIdentificationNumber>32 String 
 </organizationInfo>
```
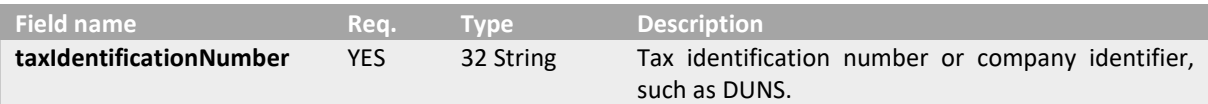

#### 6.5. quickOrderResponse

The response returns the confirmation of the order with its number. If domain verification is required, it returns additional information about that verification.

```
<quickOrderResponse> 
  <responseHeader> 
     <successCode>3 
     <errors> 
       <error> 
         <errorCode>5 
       </error> 
     </errors> 
     <timestamp>YYYY-MM-DDTHH:MM:SS.000Z 
  </responseHeader>
   <orderID>50 String 
   <SANVerification> 
     <approverMethod>FILE, DNS_TXT, DNS_CNAME, DNS_TXT_PREFIX, DNS_CNAME_PREFIX 
    kcode>50 String</code>
     <approverEmail>255 String 
     <FQDNs> 
       <FQDN>230 String 
     </FQDNs> 
   </SanVerification> 
</quickOrderResponse>
```
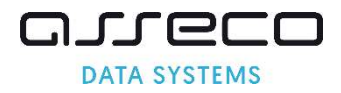

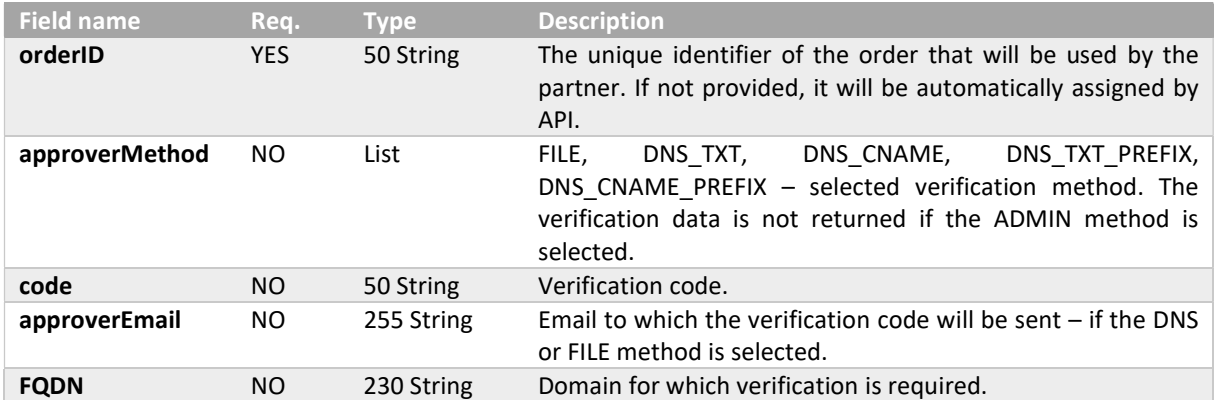

## 6.6. validateOrderParametersRequest

The request allows the data to be submitted for validation. The structure of the entire request is the same as in the quickOrder. The compliance of the data contained in the CSR with the certificate profile and the scope of the data provided are checked. The same validators are used when placing an order using the quickOrder method.

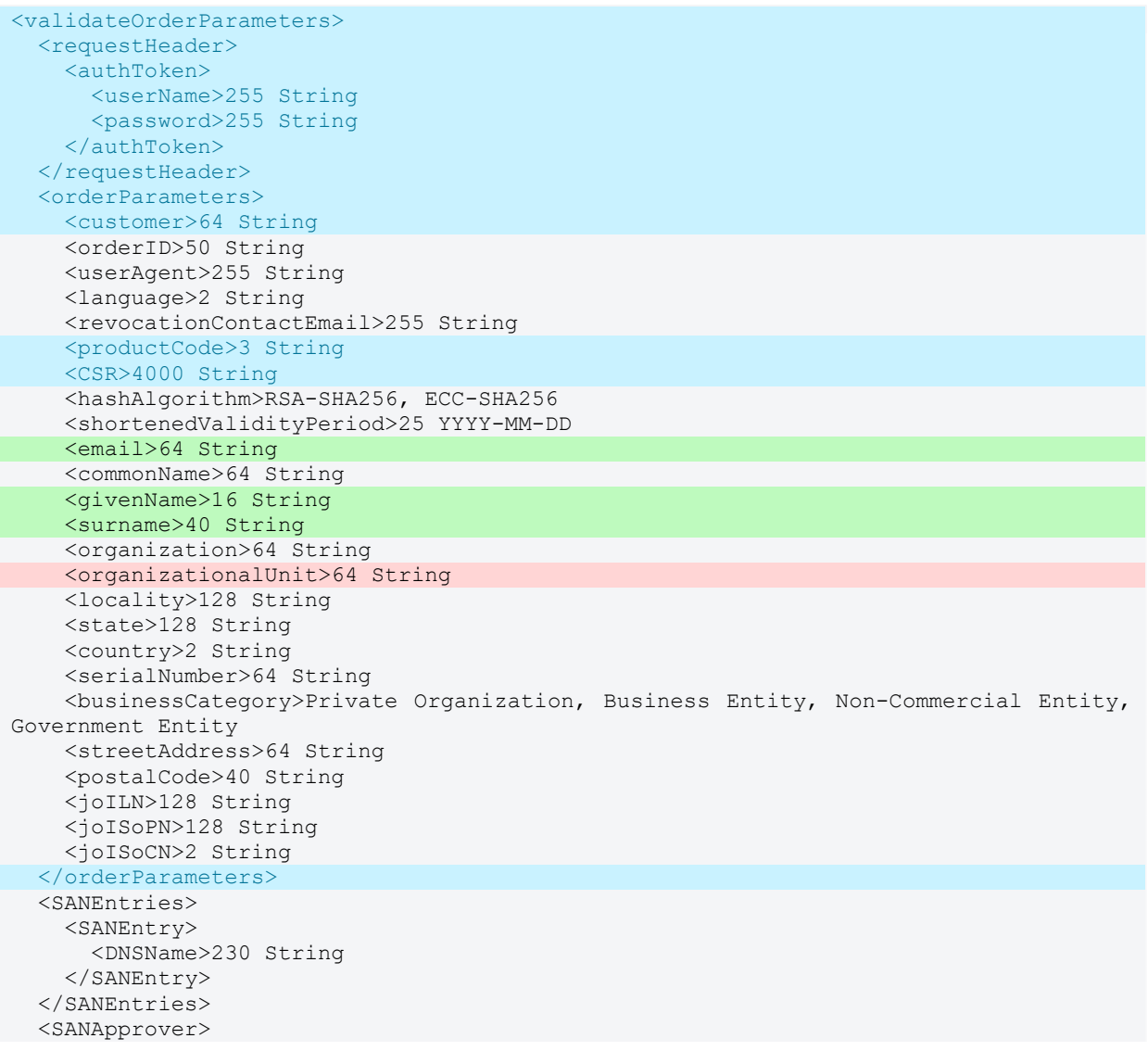

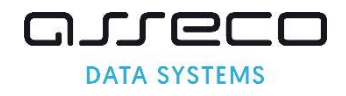

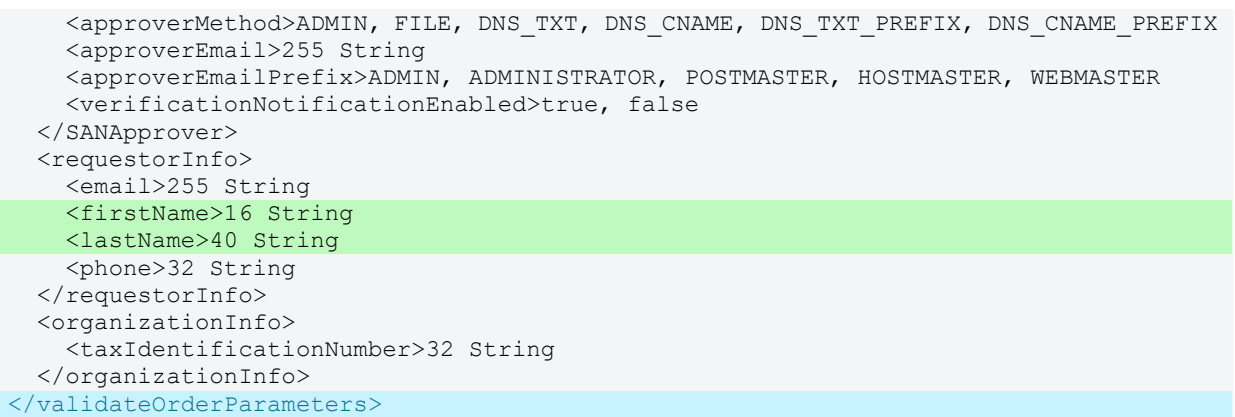

### 6.7. validateOrderParametersResponse

The response returns the results of validation of the request. The correct answer returns the data retrieved from the CSR and the fields in the request in that will be added to the certificate, the remaining fields are omitted.

```
<validateOrderParametersResponse> 
  <responseHeader> 
     <successCode>3 
     <errors> 
      \langle \text{error} \rangle <errorCode>5 
       </error> 
     </errors> 
     <timestamp>YYYY-MM-DDTHH:MM:SS.000Z 
  </responseHeader>
   <parsedCSR> 
    <email>64 String 
     <commonName>64 String 
     <givenName>16 String 
     <surname>40 String 
     <organization>64 String 
   <organizationalUnit>64 String 
     <locality>128 String 
     <state>128 String 
     <country>2 String 
     <serialNumber>64 String 
     <businessCategory>Private Organization, Business Entity, Non-Commercial Entity, 
Government Entity 
     <streetAddress>64 String 
     <postalCode>40 String 
     <joILN>128 String 
     <joISoPN>128 String 
     <joISoCN>2 String 
   </parsedCSR> 
</validateOrderParametersResponse>
```
## 6.8. reissueCertificateRequest

The request should contain all the data needed to reissue the certificate such as CSR with new keys in the form of PKCS#10 and optional new domains. To reissue the latest valid certificate must be provided, either by attaching its file in PEM format or by specifying its serial number. The data in the new certificate will come from the original certificate, it will not be loaded from the CSR.

```
<reissueCertificate> 
   <requestHeader> 
     <authToken> 
       <userName>255 String
```
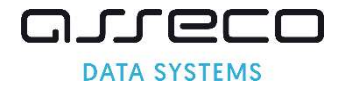

```
 <password>255 String 
     </authToken> 
  </requestHeader>
  <userAgent>255 String 
   <CSR>4000 String 
  <X509Cert>4000 String 
   <serialNumber>32 String 
   <hashAlgorithm>RSA-SHA256, ECC-SHA256 
   <SANEntries> 
     <SANEntry> 
      <DNSName>230 String 
     </SANEntry> 
   </SANEntries> 
   <SANApprover> 
     <approverMethod>ADMIN, FILE, DNS_TXT, DNS_CNAME, DNS_TXT_PREFIX, DNS_CNAME_PREFIX 
     <approverEmail>255 String 
     <approverEmailPrefix>ADMIN, ADMINISTRATOR, POSTMASTER, HOSTMASTER, WEBMASTER 
     <verificationNotificationEnabled>true, false 
   </SANApprover> 
</reissueCertificate>
```
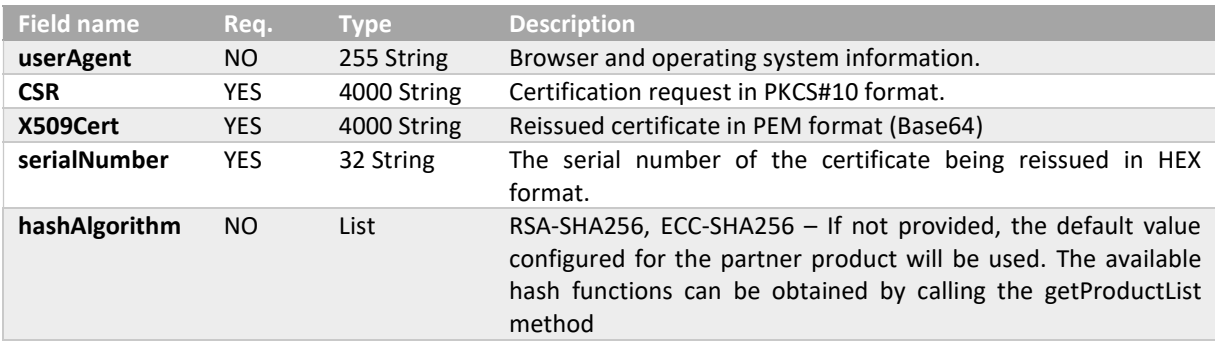

Data for SSL certificate – the list of domains will come from the previous certificate. As part of the reissue, new domain can be added, with all new domains requiring verification. These data are required when submitting reissue for SSL certificates with new domains.

```
 <SANEntries> 
  <SANEntry> 
    <DNSName>230 String 
  </SANEntry> 
 </SANEntries> 
 <SANApprover> 
 <approverMethod>ADMIN, FILE, DNS_TXT, DNS_CNAME, DNS_TXT_PREFIX, DNS_CNAME_PREFIX
  <approverEmail>255 String 
   <approverEmailPrefix>ADMIN, ADMINISTRATOR, POSTMASTER, HOSTMASTER, WEBMASTER 
   <verificationNotificationEnabled>true, false 
 </SANApprover>
```
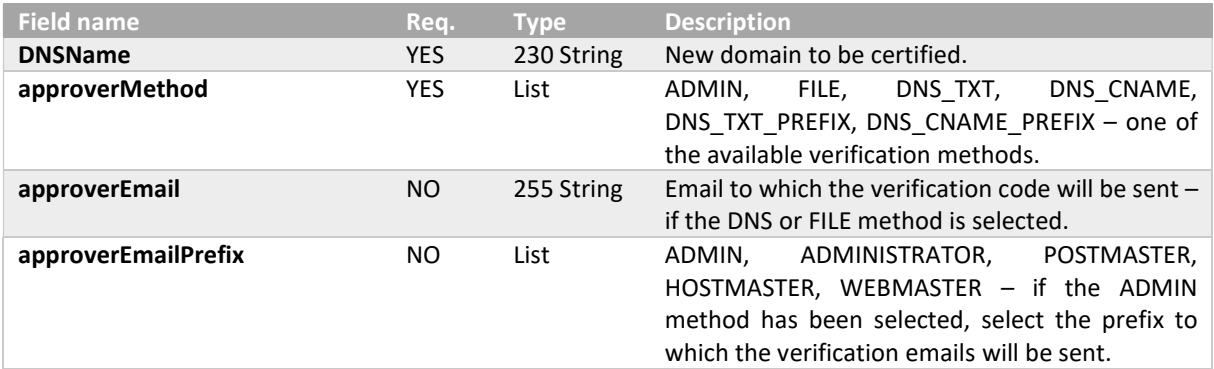

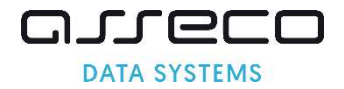

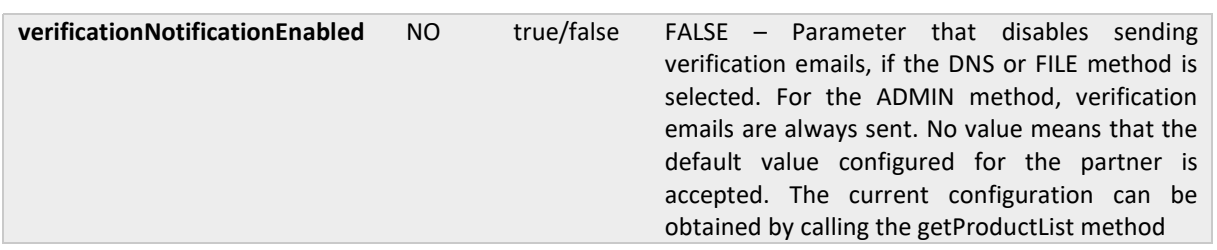

#### 6.9. reissueCertificateResponse

The response returns the confirmation of the order with its number. If domain verification is required, it returns additional information about that verification. The structure of the entire request is the same as in the quickOrder.

```
<reissueCertificateResponse> 
  <responseHeader> 
     <successCode>3 
     <errors> 
       <error> 
         <errorCode>5 
       </error> 
     </errors> 
     <timestamp>YYYY-MM-DDTHH:MM:SS.000Z 
   </responseHeader> 
   <orderID>50 String 
   <SANVerification> 
     <approverMethod>FILE, DNS_TXT, DNS_CNAME, DNS_TXT_PREFIX, DNS_CNAME_PREFIX 
    Kcode>50 String</code>
     <approverEmail>255 String 
     <FQDNs> 
      <FQDN>230 String 
     </FQDNs> 
   </SanVerification> 
</reissueCertificateResponse>
```
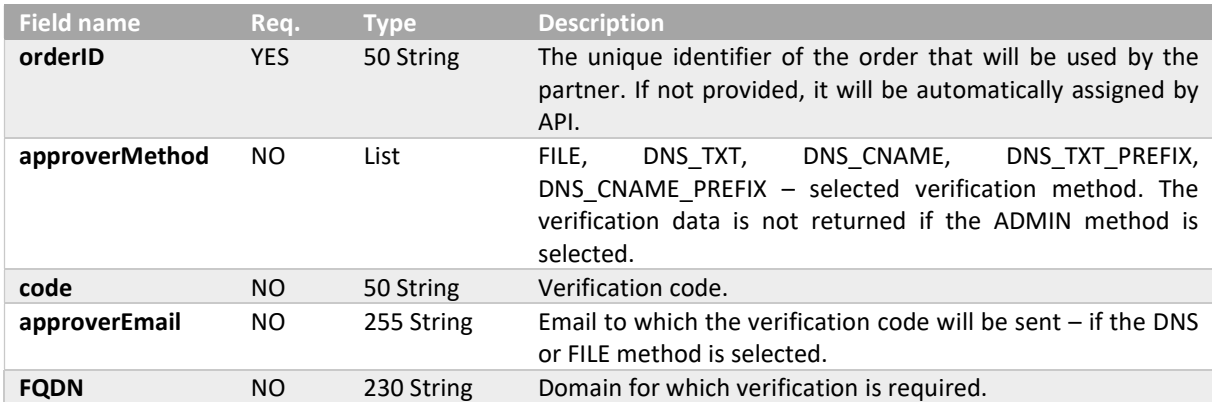

#### 6.10. renewCertificateRequest

The request should contain all the data needed to renew the certificate, such as CSR with new keys in the form of PKCS#10 and the product code. To renew the original certificate must be provided, either by attaching its file in PEM format or by specifying its serial number. The data in the new certificate will come from the renewed certificate, it will not be loaded from the CSR.

```
<renewCertificate> 
   <requestHeader> 
    <authToken>
```
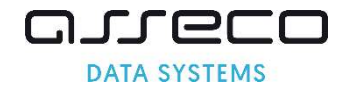

```
 <userName>255 String 
       <password>255 String 
    </authToken> 
 </requestHeader>
  <customer>64 String 
  <userAgent>255 String 
  <revocationContactEmail>255 String 
  <productCode>3 String 
  <CSR>4000 String 
  <X509Cert>4000 String 
  <serialNumber>32 String 
  <hashAlgorithm> RSA-SHA256, ECC-SHA256 
  <shortenedValidityPeriod>25 YYYY-MM-DD 
  <SANApprover> 
     <approverMethod>ADMIN, FILE, DNS_TXT, DNS_CNAME, DNS_TXT_PREFIX, DNS_CNAME_PREFIX 
     <approverEmail>255 String 
     <approverEmailPrefix>ADMIN, ADMINISTRATOR, POSTMASTER, HOSTMASTER, WEBMASTER 
     <verificationNotificationEnabled>true, false 
  </SANApprover> 
</renewCertificate>
```
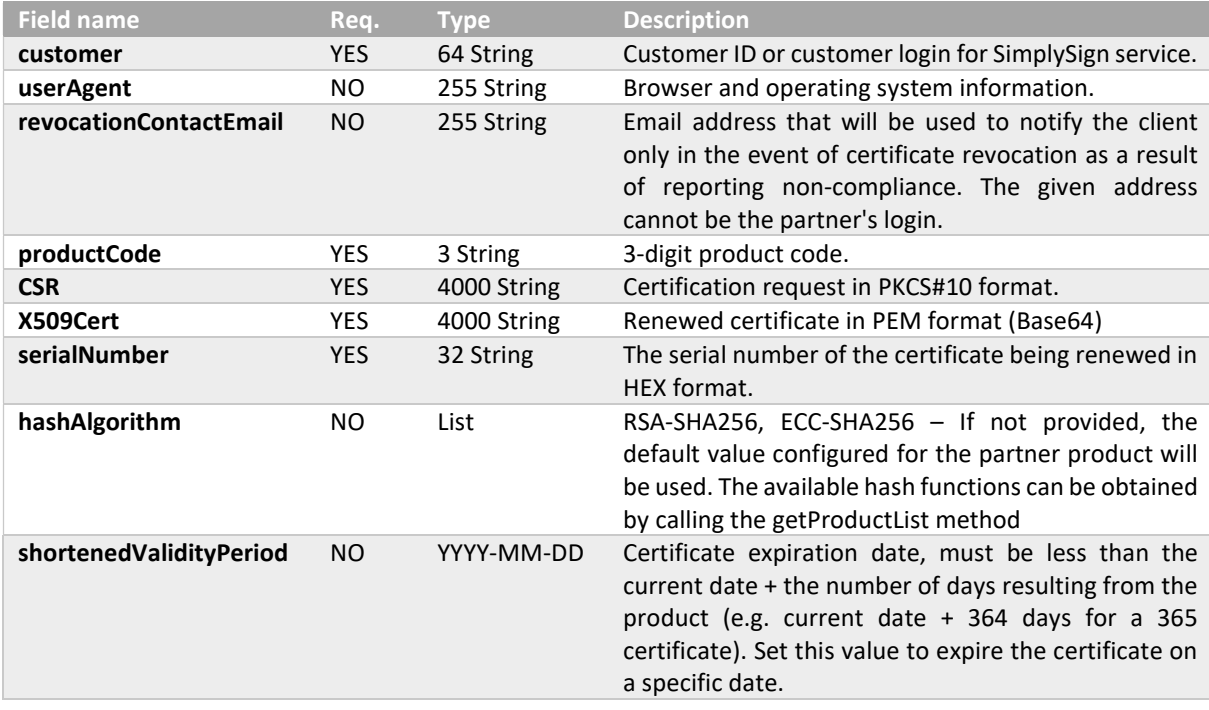

Data for SSL certificate – the list of domains will come from the renewed certificate, but all domains require reverification. These data are required when placing an order for an SSL certificate.

```
 <SANApprover> 
  <approverMethod>ADMIN, FILE, DNS_TXT, DNS_CNAME, DNS_TXT_PREFIX, DNS_CNAME_PREFIX 
   <approverEmail>255 String 
   <approverEmailPrefix>ADMIN, ADMINISTRATOR, POSTMASTER, HOSTMASTER, WEBMASTER 
   <verificationNotificationEnabled>true, false 
 </SANApprover>
```
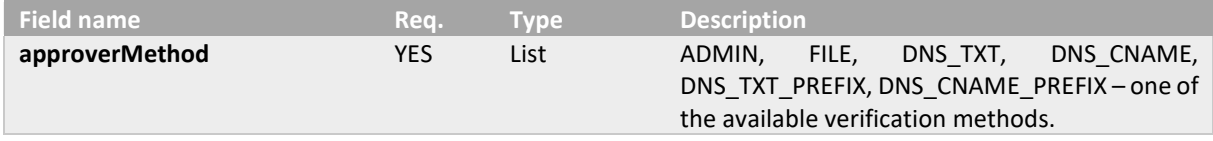

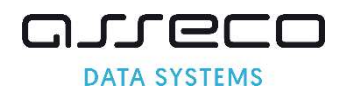

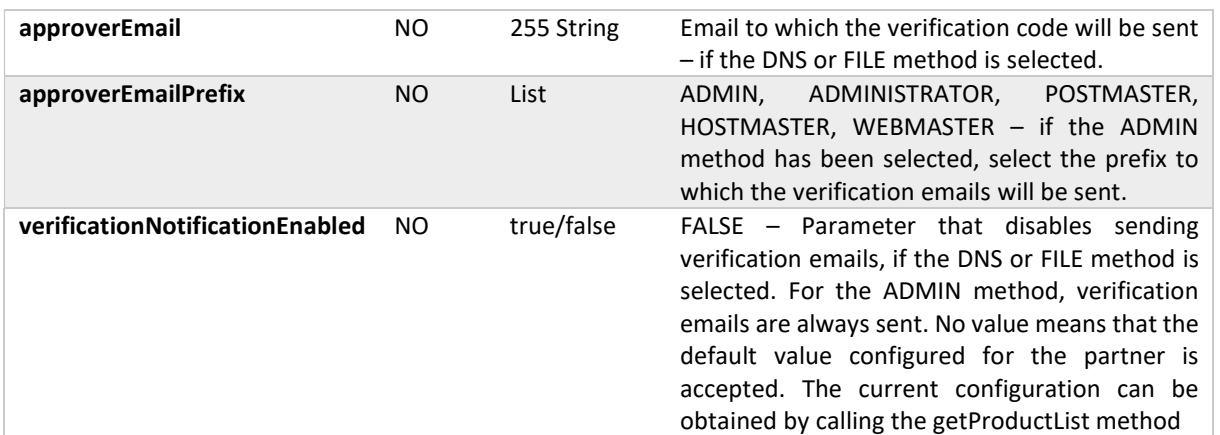

## 6.11. renewCertificateResponse

The response returns the confirmation of the order with its number. If domain verification is required, it returns additional information about that verification. The structure of the entire request is the same as in the quickOrder.

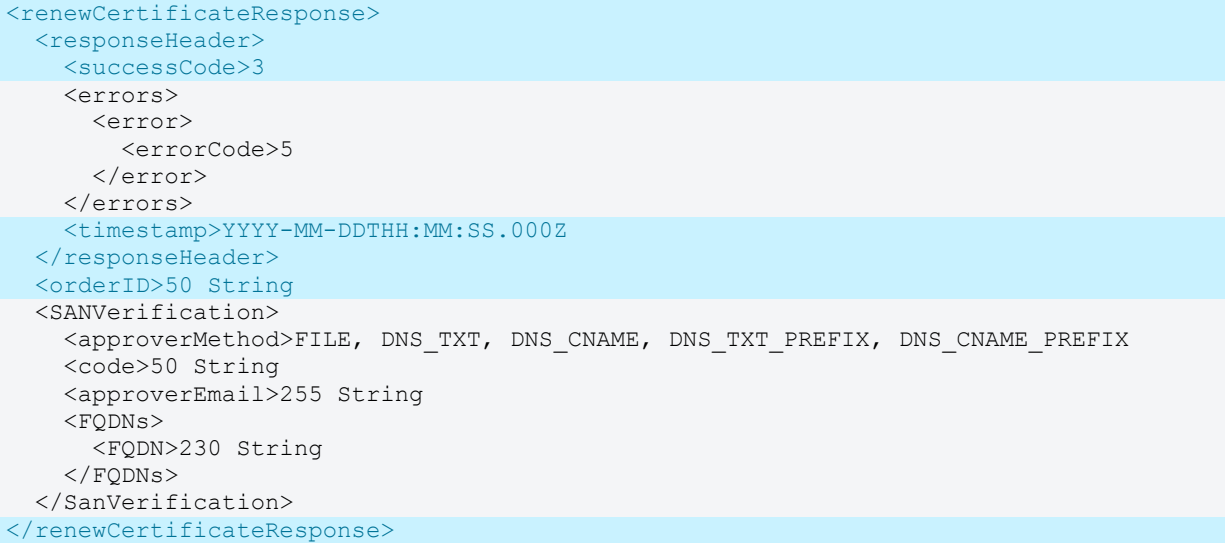

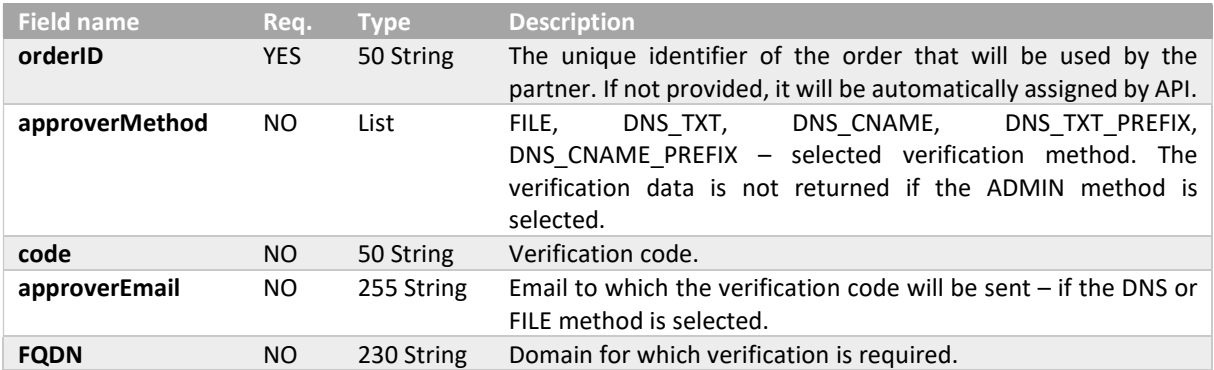

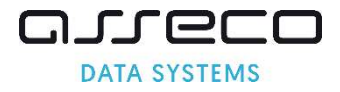

### 6.12. getOrderStateRequest

The request allows to retrieve the status and verification details for the provided order ID.

```
<getOrderState> 
   <requestHeader> 
     <authToken> 
       <userName>255 String 
       <password>255 String 
     </authToken> 
  </requestHeader>
   <orderID>50 String 
</getOrderState>
```
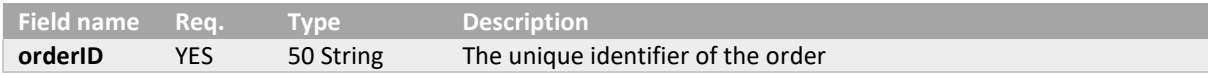

### 6.13. getOrderStateResponse

The response returns information about the status of the order and each of the verifications that are carried out for the order.

```
<getOrderStateResponse> 
   <responseHeader> 
    <successCode>3 
     <errors> 
       <error> 
         <errorCode>5 
       </error> 
     </errors> 
     <timestamp>YYYY-MM-DDTHH:MM:SS.000Z 
   </responseHeader> 
   <orderStatus>AWAITING, VERIFICATION, ACCEPTED, ENROLLED, REJECTED 
   <lastUpdateDate>YYYY-MM-DDTHH:MM:SS.000Z 
   <verifications> 
     <verification> 
       <type>PRODUCT, APPLICANT, ORGANIZATION, AUTHORIZATION, SYSTEM, DOMAIN, EMAIL, 
EXTENDED_VALIDATION 
       <state>NOT_REQUIRED, REQUIRED, FAILED, VERIFIED 
       <expireDate>YYYY-MM-DDTHH:MM:SS.000Z 
     </verification> 
   </verifications> 
</getOrderStateResponse>
```
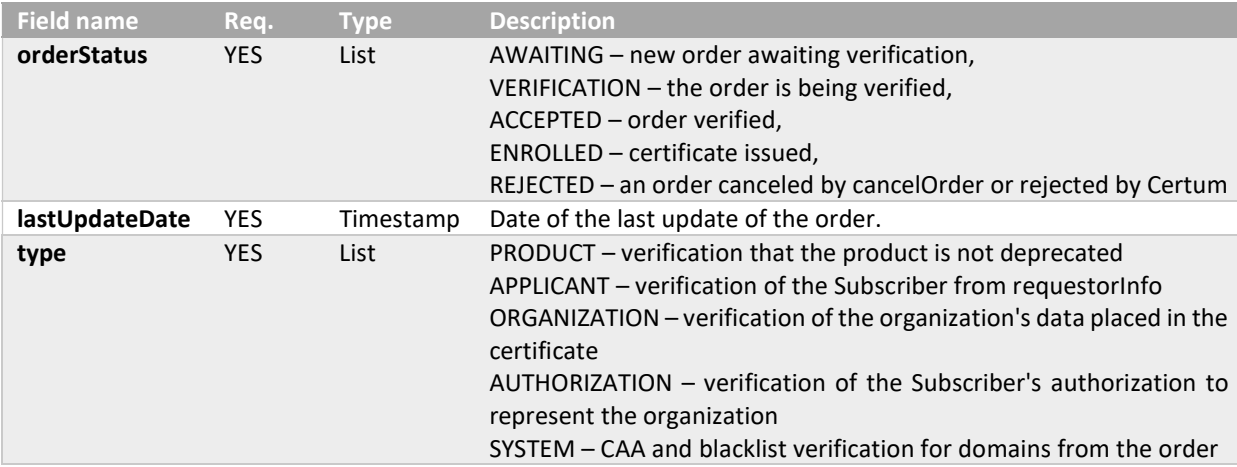

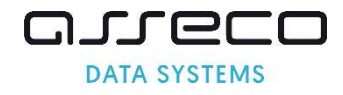

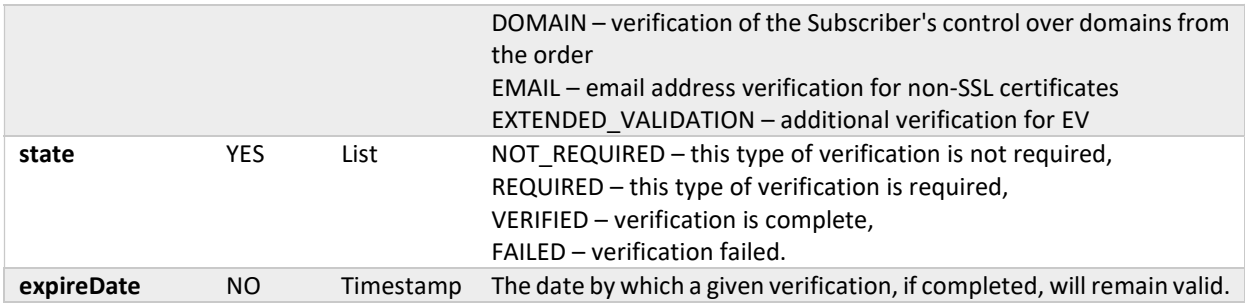

## 6.14. getOrderByOrderIDRequest

The request allows to retrieve an order for the provided order ID. All other parameters are set to false by default.

```
<getOrderByOrderID> 
   <requestHeader> 
     <authToken> 
       <userName>255 String 
       <password>255 String 
     </authToken> 
  </requestHeader>
   <orderID> 50 String 
   <orderOption> 
     <orderStatus>true, false 
     <orderDetails>true, false 
     <certificateDetails>true, false 
   </orderOption> 
</getOrderByOrderID>
```
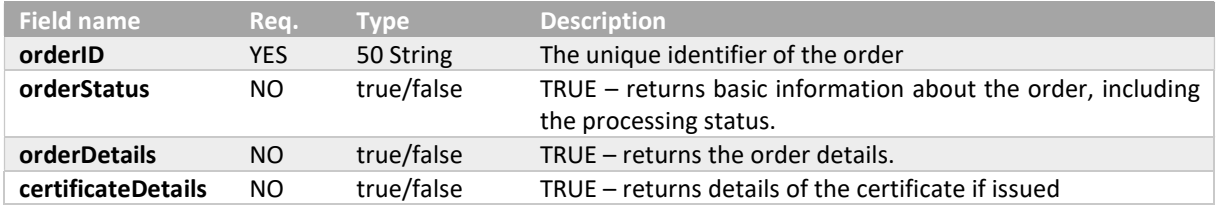

## 6.15. getOrderByOrderIDResponse

The response returns the information specified in the request.

```
<getOrderByOrderIDResponse> 
  <responseHeader> 
    <successCode>3 
     <errors> 
       <error> 
         <errorCode>5 
      </error> 
     </errors> 
     <returnCount>5 
     <timestamp>YYYY-MM-DDTHH:MM:SS.000Z 
  </responseHeader>
   <orders> 
     <Order reissue="true"> 
       <orderStatus> 
         <orderID>50 String 
         <orderStatus>AWAITING, VERIFICATION, ACCEPTED, ENROLLED, REJECTED 
         <orderDate>YYYY-MM-DDTHH:MM:SS.000Z 
         <productCode>3 String 
         <customer>64 String 
         <serialNumber>32 String
```
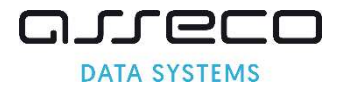

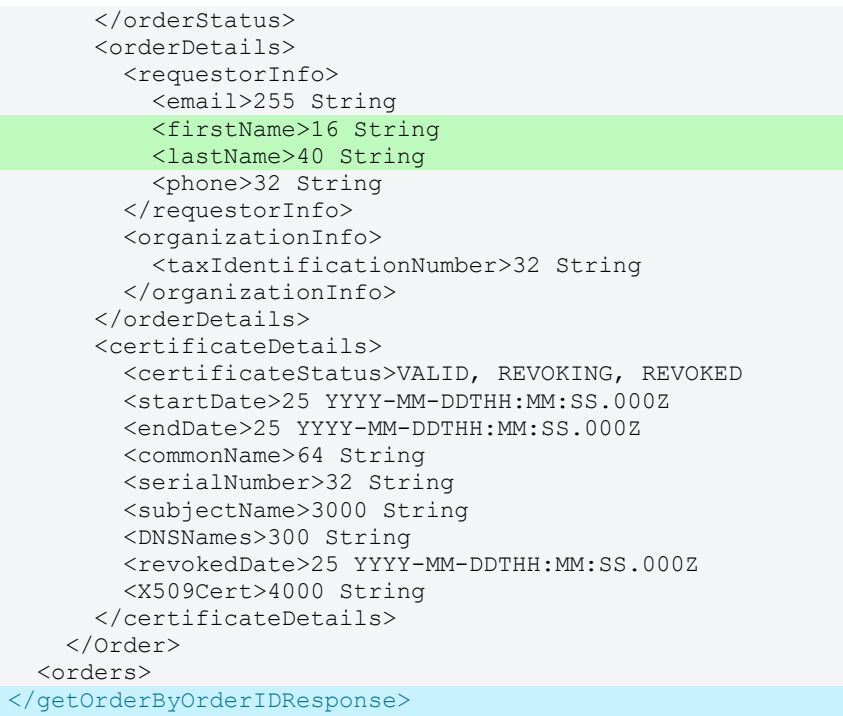

Basic order information, if returned in response.

```
 <Order reissue="true"> 
    <orderStatus> 
      <orderID>50 String 
      <orderStatus>AWAITING, VERIFICATION, ACCEPTED, ENROLLED, REJECTED 
      <orderDate>YYYY-MM-DDTHH:MM:SS.000Z 
      <productCode>3 String 
     <customer>64 String 
     <serialNumber>32 String 
    </orderStatus> 
  </Order>
```
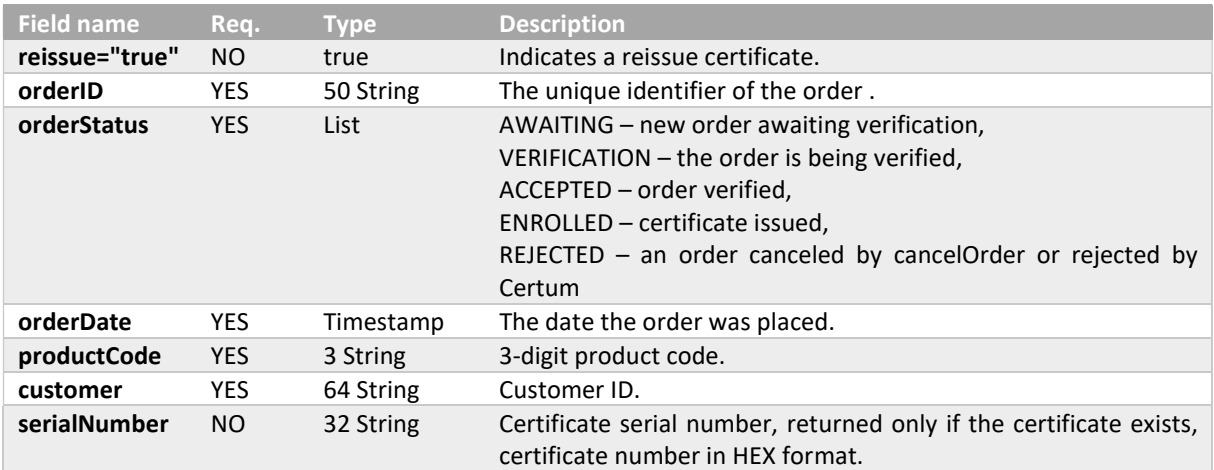

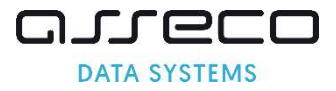

#### Extended order information, if returned in response.

```
 <orderDetails> 
   <requestorInfo> 
    <email>255 String 
     <firstName>16 String 
    <lastName>40 String 
    <phone>32 String 
 \langlerequestorInfo>
  <organizationInfo> 
     <taxIdentificationNumber>32 String 
   </organizationInfo> 
 </orderDetails>
```
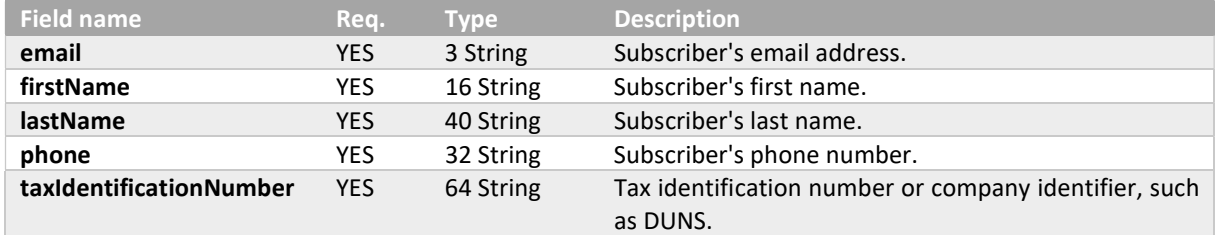

Extended certificate information, if returned in response.

```
 <certificateDetails> 
   <certificateStatus>VALID, REVOKING, REVOKED 
  <startDate>25 YYYY-MM-DDTHH:MM:SS.000Z 
  <endDate>25 YYYY-MM-DDTHH:MM:SS.000Z 
  <commonName>64 String 
  <serialNumber>32 String 
  <subjectName>3000 String 
  <DNSNames>300 String 
  <revokedDate>25 YYYY-MM-DDTHH:MM:SS.000Z 
  <X509Cert>4000 String 
 </certificateDetails>
```
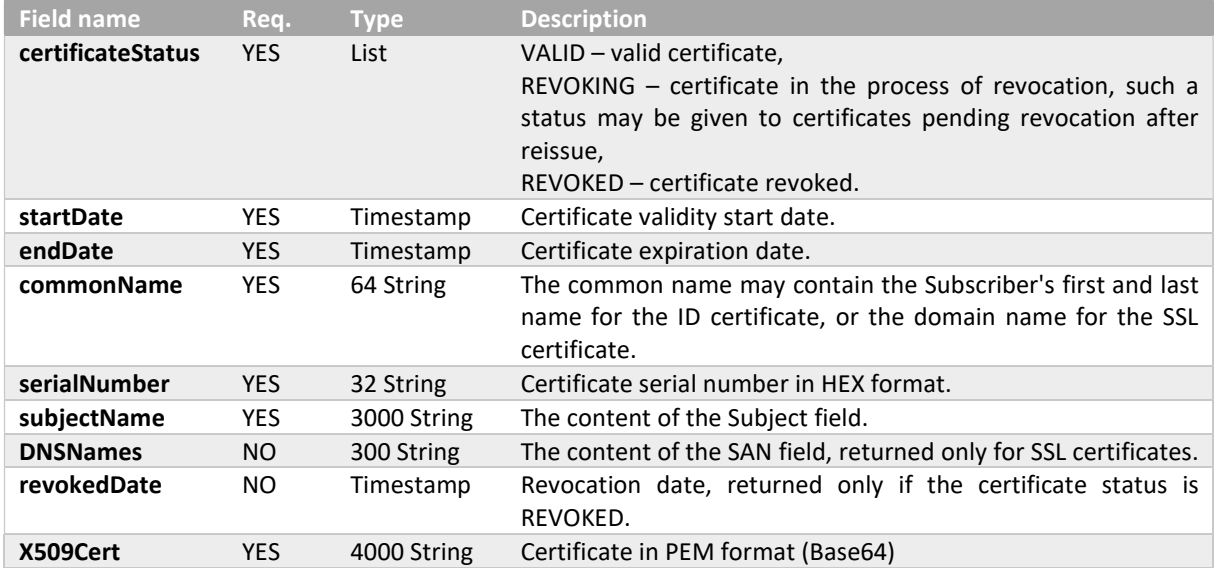

#### 6.16. cancelOrderRequest

The request allows the order to be canceled if the certificate has not been issued.

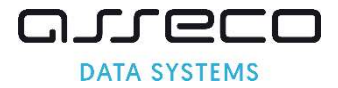

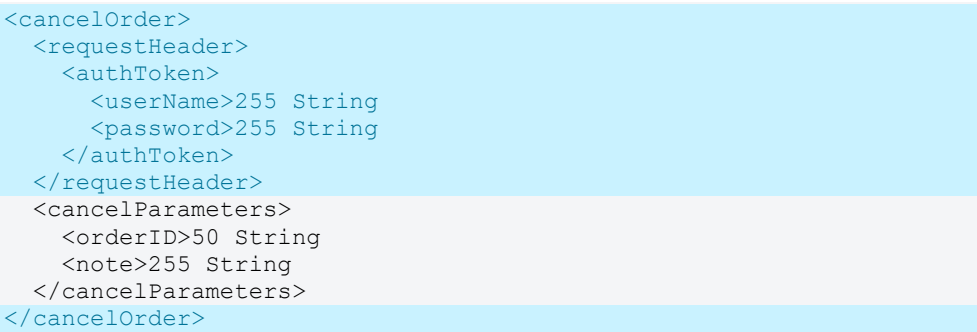

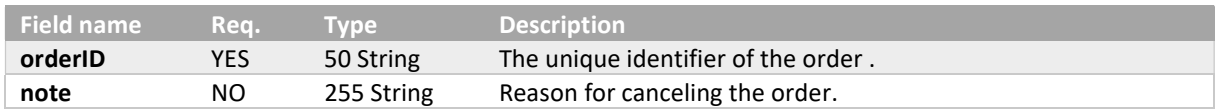

#### 6.17. cancelOrderResponse

The response does not return any data. If a certificate has been issued for a given request, an error and the serial number of the certificate will be returned.

```
<cancelOrderResponse> 
   <responseHeader> 
     <successCode>3 
     <errors> 
       <error> 
         <errorCode>5 
         <value>32 String 
       </error> 
     </errors> 
     <timestamp>YYYY-MM-DDTHH:MM:SS.000Z 
  </responseHeader>
</cancelOrderResponse>
```
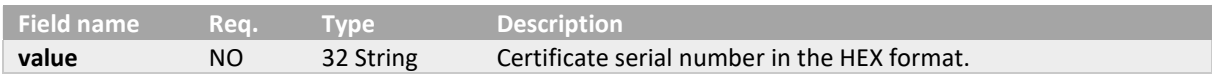

#### 6.18. getSanVerificationStateRequest

The request allows to retrieve information about the domain verifications for the order. Domain verification only applies to SSL certificates.

```
<getSanVerificationState> 
  <requestHeader> 
    <authToken> 
      <userName>255 String 
      <password>255 String 
     </authToken> 
 </requestHeader>
  <orderID>50 String 
</getSanVerificationState>
```
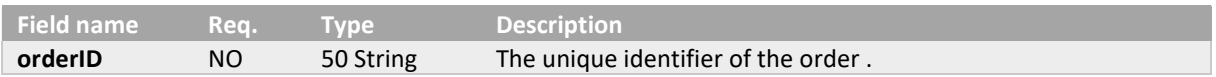

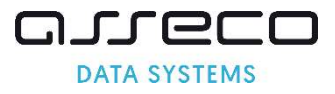

## 6.19. getSanVerificationStateResponse

The response returns information about the verification status of all domains for a given order, along with information about verification problems.

```
<getSanVerificationStateResponse> 
   <responseHeader> 
     <successCode>3 
     <errors> 
       <error> 
         <errorCode>5 
       </error> 
     </errors> 
     <timestamp>YYYY-MM-DDTHH:MM:SS.000Z 
  </responseHeader>
   <sanVerifications> 
     <sanVerification> 
       <FQDN> 255 String 
       <manualVerification> 
         <state>REQUIRED, VERIFIED, FAILED 
         <expireDate>YYYY-MM-DDTHH:MM:SS.000Z 
         <info>ALREADY_VERIFIED, LINK_EXPIRED, OTHER_ERROR, FILE_INVALID_CONTENT, 
FILE CONNECTION ERROR, FILE HTTP ERROR, DNS NO RECORDS, DNS NO PROPER RECORDS
       </manualVerification> 
       <systemVerification> 
        <method> CAA, PHISHTANK, GOOGLE SAFE BROWSING, TOP SITES, REVOKED CERTIFICATE
       </systemVerification> 
     </sanVerification> 
   </sanVerifications> 
</getSanVerificationStateResponse>
```
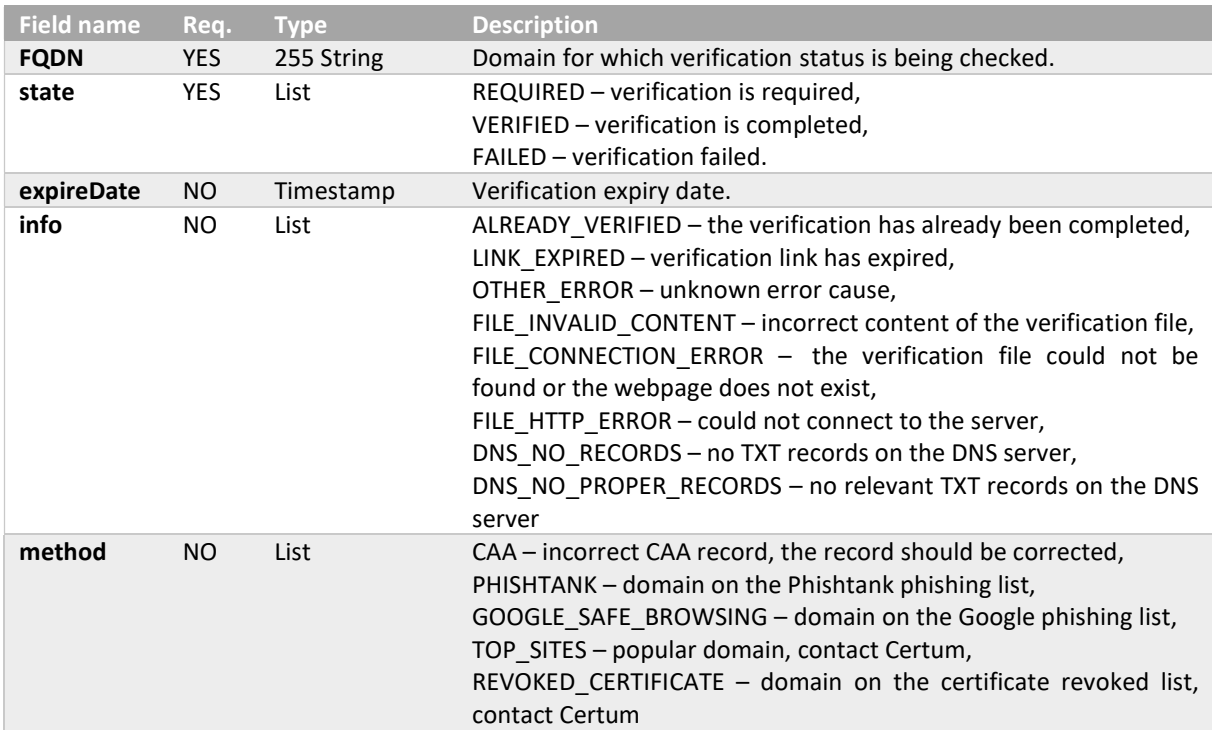

## 6.20. addSanVerificationRequest

The request allows to generate new verification codes for the domains in the order. Domain verification only applies to SSL certificates.

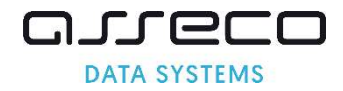

```
<addSanVerification> 
  <requestHeader> 
    <authToken> 
      <userName>255 String 
       <password>255 String 
     </authToken> 
  </requestHeader>
   <orderID>50 String 
   <SANApprover> 
     <approverMethod>ADMIN, FILE, DNS_TXT, DNS_CNAME, DNS_TXT_PREFIX, DNS_CNAME_PREFIX 
     <approverEmail>255 String 
     <approverEmailPrefix>ADMIN, ADMINISTRATOR, POSTMASTER, HOSTMASTER, WEBMASTER 
     <verificationNotificationEnabled>true, false 
   </SANApprover> 
</addSanVerification>
```
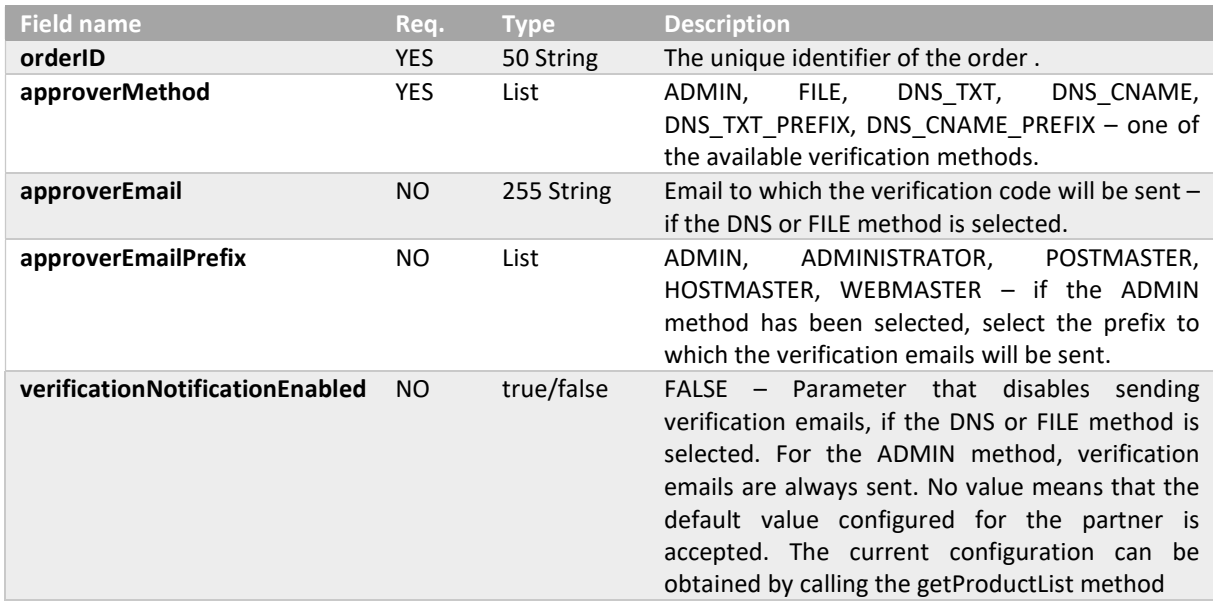

#### 6.21. addSanVerificationResponse

The response does not return any data if sending email has been enabled, but emails for missing verifications are sent. If mailing is disabled, a verification code is returned

```
<getSanVerificationStateResponse> 
  <responseHeader> 
     <successCode>3 
     <errors> 
       <error> 
         <errorCode>5 
       </error> 
     </errors> 
     <timestamp>YYYY-MM-DDTHH:MM:SS.000Z 
  </responseHeader>
   <SANVerification> 
     <approverMethod>FILE, DNS_TXT, DNS_CNAME, DNS_TXT_PREFIX, DNS_CNAME_PREFIX 
    <code>50 String</code>
     <approverEmail>255 String 
    <FODNs> <FQDN>230 String 
     </FQDNs> 
   </SanVerification> 
</getSanVerificationStateResponse>
```
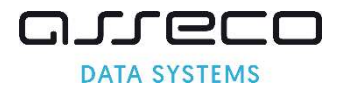

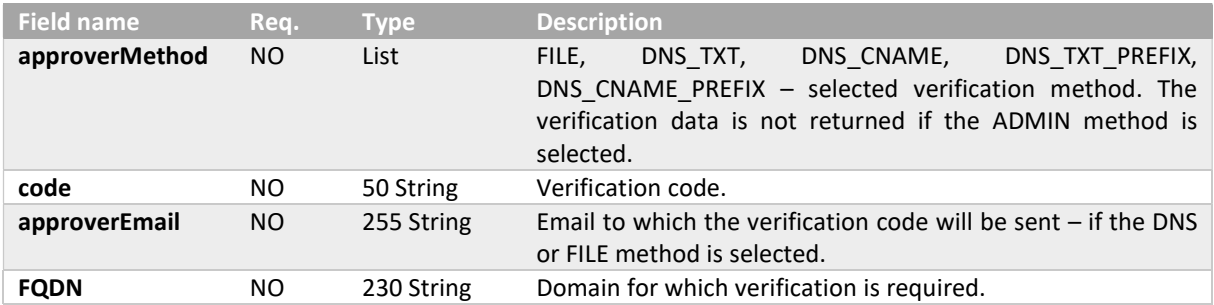

### 6.22. performSanVerificationRequest

The request allows to initiate the verification of domains from the order. Domain verification only applies to SSL certificates.

```
<performSansVerification> 
   <requestHeader> 
     <authToken> 
       <userName>255 String 
       <password>255 String 
     </authToken> 
  </requestHeader>
  kcode>50 String</code>
</ performSansVerification>
```
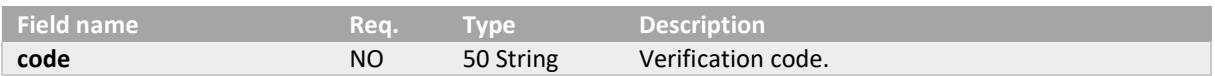

#### 6.23. performSanVerificationResponse

The response does not return any data. To check the verification status, use the method getSanVerificationState.

```
<performSanVerificationResponse> 
   <responseHeader> 
     <successCode>3 
     <errors> 
       <error> 
         <errorCode>5 
       </error> 
     </errors> 
     <timestamp>YYYY-MM-DDTHH:MM:SS.000Z 
  </responseHeader>
</performSanVerificationResponse>
```
## 6.24. addEmailVerificationRequest

The request allows to create a new verification of the E (email) field placed in the certificate for a given order. The email field verification applies to S/MIME and Document Signing in the Cloud certificates

```
<addEmailVerification> 
  <requestHeader> 
     <authToken> 
       <userName>255 String 
       <password>255 String 
     </authToken>
```
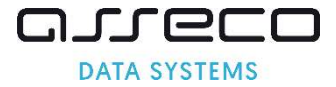

```
</requestHeader>
   <orderID>50 String 
</addEmailVerification>
```
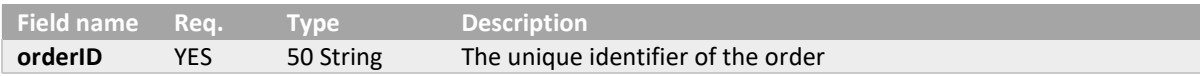

#### 6.25. addEmailVerificationResponse

The response does not return any data, but emails for missing verifications are sent.

```
<adddEmailVerificationResponse> 
  <responseHeader> 
     <successCode>3 
     <errors> 
       <error> 
         <errorCode>5 
       </error> 
     </errors> 
     <timestamp>YYYY-MM-DDTHH:MM:SS.000Z 
  </responseHeader>
</adddEmailVerificationResponse>
```
### 6.26. getEmailVerificationRequest

The request allows to retrieve information about the verification of the E (email) field placed in the certificate for a given order. The email field verification applies to S/MIME and Document Signing in the Cloud certificates

```
<getEmailVerification> 
   <requestHeader> 
     <authToken> 
       <userName>255 String 
       <password>255 String 
     </authToken> 
  </requestHeader>
   <orderID>50 String 
</getEmailVerification>
```
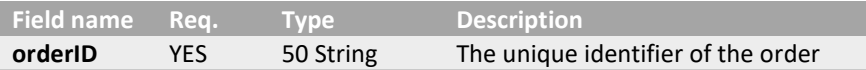

#### 6.27. getEmailVerificationResponse

The response returns information about the verification status of the email field placed in the certificate.

```
<getEmailVerificationResponse> 
   <responseHeader> 
     <successCode>3 
     <errors> 
       <error> 
         <errorCode>5 
       </error> 
     </errors> 
     <timestamp>YYYY-MM-DDTHH:MM:SS.000Z 
  </responseHeader>
   <emailVerification> 
    <email>64 String 
     <verified>true, false 
     <sendDate>YYYY-MM-DDTHH:MM:SS.000Z
```
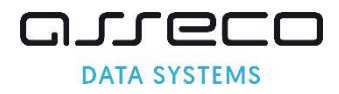

```
 <verificationLinkValidityDate>YYYY-MM-DDTHH:MM:SS.000Z 
     <verificationDate>YYYY-MM-DDTHH:MM:SS.000Z 
     <verificationValidity>YYYY-MM-DDTHH:MM:SS.000Z 
   </emailVerification> 
</getEmailVerificationResponse>
```
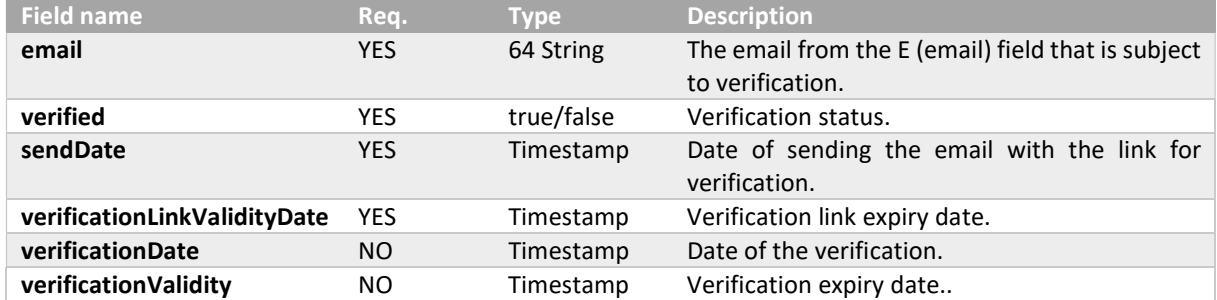

#### 6.28. verifyOrderRequest

The request allows to add documents. Multiple documents containing many files can be added in one method call (eg Agreement scanned in several separate files). Documents may be required when placing an order for an IV, OV or EV certificate.

```
<verifyOrder> 
  <requestHeader> 
    <authToken> 
      <userName>255 String 
      <password>255 String 
     </authToken> 
   </requestHeader> 
   <orderID>50 String 
   <note>200 String 
   <documents> 
     <document> 
       <type>APPLICANT, ORGANIZATION, AUTHORIZATION, ADDITIONAL, VERIFICATION_REPORT 
       <description>255 String 
       <files> 
         <file> 
           <fileName>255 String 
           <content>Base64 
        \langlefile>
       </files> 
     </document> 
   </documents> 
</verifyOrder>
```
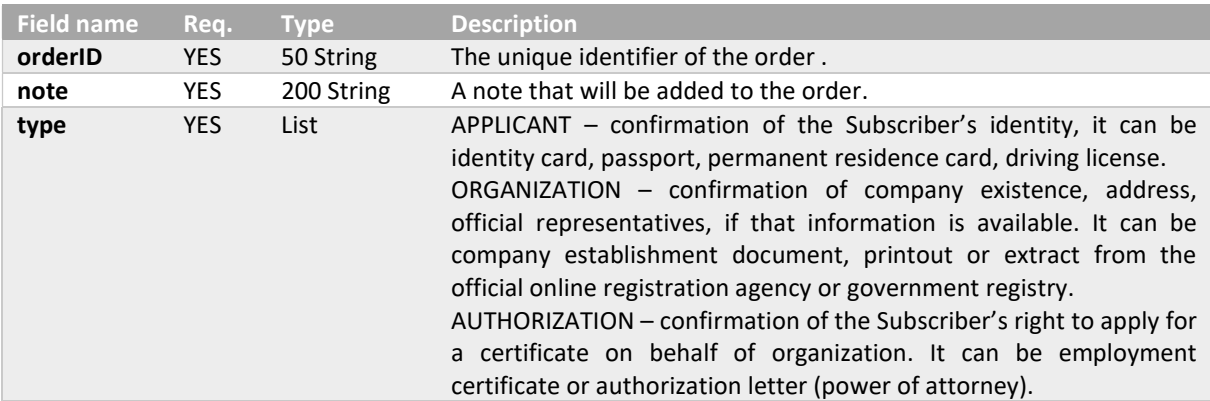

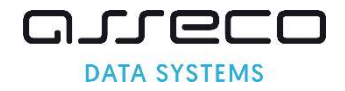

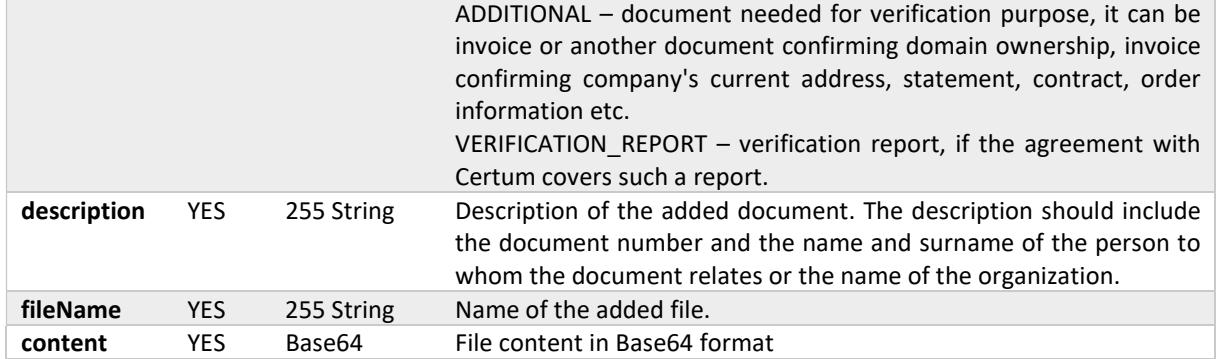

### 6.29. verifyOrderResponse

The response does not return any data.

```
<verifyOrderResponse> 
   <responseHeader> 
     <successCode>3 
     <errors> 
       <error> 
         <errorCode>5 
       </error> 
     </errors> 
     <timestamp>YYYY-MM-DDTHH:MM:SS.000Z 
  </responseHeader>
</verifyOrderResponse>
```
#### 6.30. getDocumentsListRequest

The request allows to retrieve list of documents for the provided order ID. Documents can be added with verifyOrder or by Certum, based on previous verifications.

```
<getDocumentsList> 
  .<br><requestHeader>
     <authToken> 
       <userName>255 String 
       <password>255 String 
    </authToken> 
 </requestHeader>
   <orderID>50 String 
</getDocumentsList>
```
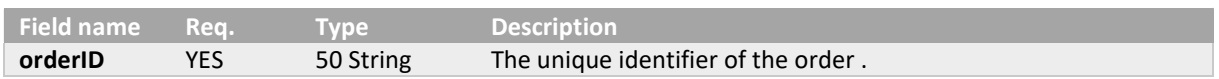

#### 6.31. getDocumentsListResponse

The response returns the details of the document's status on the system, but does not return the document file.

```
<getDocumentsListResponse > 
  <responseHeader> 
    <successCode>3 
    <errors> 
       <error> 
         <errorCode>5 
      </error> 
  </errors>
```
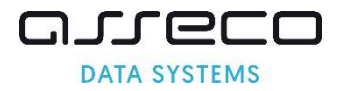

```
 <timestamp>YYYY-MM-DDTHH:MM:SS.000Z 
  </responseHeader>
   <documentsInfo> 
     <documentInfo> 
       <state> NEW, ACCEPTED, REJECTED 
       <type> APPLICANT, ORGANIZATION, AUTHORIZATION, ADDITIONAL, VERIFICATION_REPORT, 
VERIFICATION REPORT OTF
       <createDate> YYYY-MM-DDTHH:MM:SS.000Z 
       <expireDate> YYYY-MM-DDTHH:MM:SS.000Z 
     </documentInfo> 
   </documentsInfo> 
</getDocumentsListResponse>
```
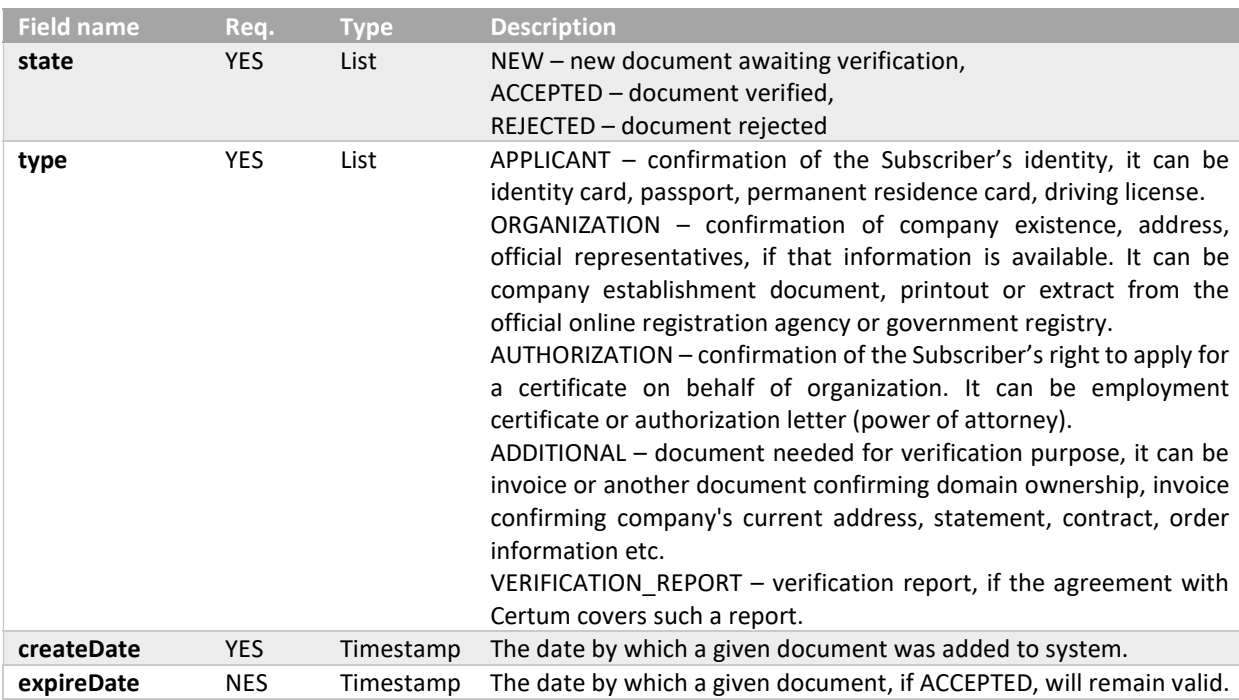

## 6.32. getCertificateRequest

The request allows to obtain the certificate based on the order number or the serial number of the certificate.

```
<getCertificate> 
   <requestHeader> 
    <authToken> 
       <userName>255 String 
       <password>255 String 
     </authToken> 
   </requestHeader> 
   <orderID>50 String 
   <serialNumber>32 String 
</getCertificate>
```
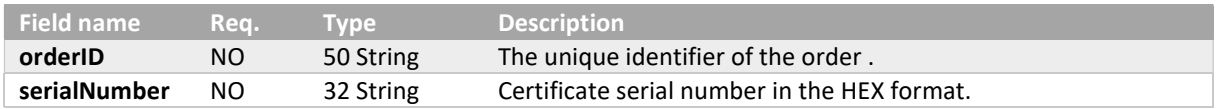

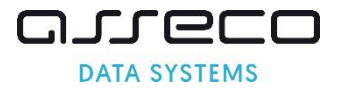

## 6.33. getCertificateResponse

The response returns the certificate file and caBundle, that is. all intermediate certificates (subCA) and the root certificate (rootCA).

```
<getCertificateResponse> 
   <responseHeader> 
     <successCode>3 
     <errors> 
       <error> 
         <errorCode>5 
       </error> 
     </errors> 
     <timestamp>YYYY-MM-DDTHH:MM:SS.000Z 
  </responseHeader>
   <certificateDetails> 
     <startDate>25 YYYY-MM-DDTHH:MM:SS.000Z 
     <endDate>25 YYYY-MM-DDTHH:MM:SS.000Z 
     <X509Cert>4000 String 
   </certificateDetails> 
   <caBundle> 
     <X509Cert>4000 String 
   </caBundle> 
</getCertificateResponse>
```
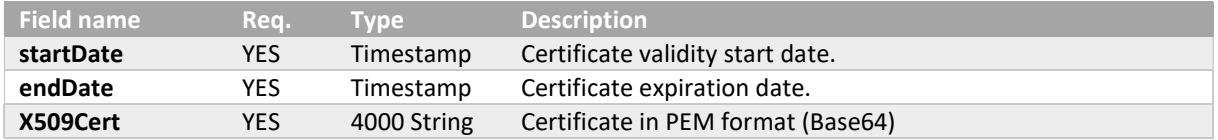

## 6.34. revokeCertificateRequest

The request allows to revoke certificate.

```
<revokeCertificate> 
   <requestHeader> 
    \langleauthToken>
       <userName>255 String 
       <password>255 String 
     </authToken> 
  </requestHeader>
   <revokeCertificateParameters> 
     <serialNumber>32 String 
     <revocationReason>KEYCOMPROMISE, AFFILIATIONCHANGED, CESSATIONOFOPERATION, 
UNSPECIFIED, SUPERSEDED 
     <keyCompromitationDate>YYYY-MM-DD 
     <note>200 String 
   </revokeCertificateParameters> 
</revokeCertificate>
```
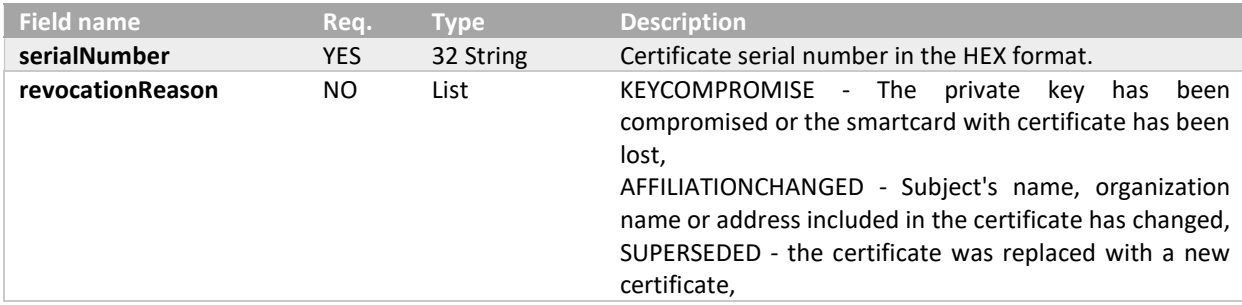

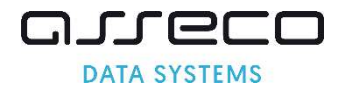

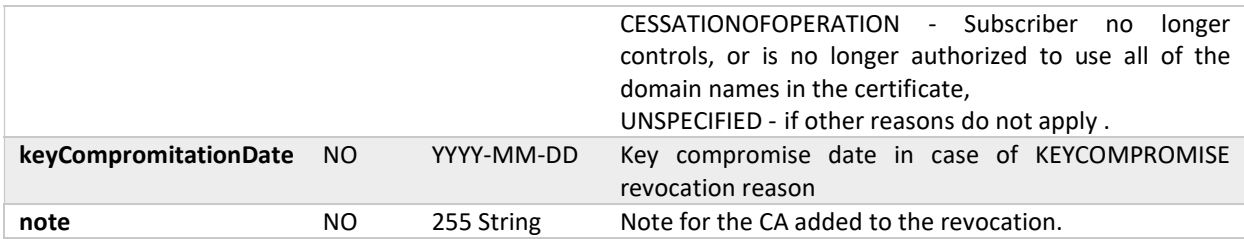

#### 6.35. revokeCertificateResponse

The response does not return any data.

```
<revokeCertificateResponse> 
   <responseHeader> 
     <successCode>3 
     <errors> 
       <error> 
         <errorCode>5 
       </error> 
     </errors> 
     <timestamp>YYYY-MM-DDTHH:MM:SS.000Z 
  </responseHeader>
</revokeCertificateResponse>
```
## 6.36. getOrdersByDateRangeRequest

The request allows to retrieve orders placed within the given date range report. All other parameters are set to false by default.

```
<getOrderByDateRange> 
   <requestHeader> 
     <authToken> 
      <userName>255 String 
       <password>255 String 
     </authToken> 
  </requestHeader>
   <fromDate>YYYY-MM-DD 
   <toDate>YYYY-MM-DD 
   <orderOption> 
     <orderStatus>true, false 
     <orderDetails>true, false 
     <certificateDetails>true, false 
   </orderOption> 
   <pageNumber>1..100 
</getOrderByDateRange>
```
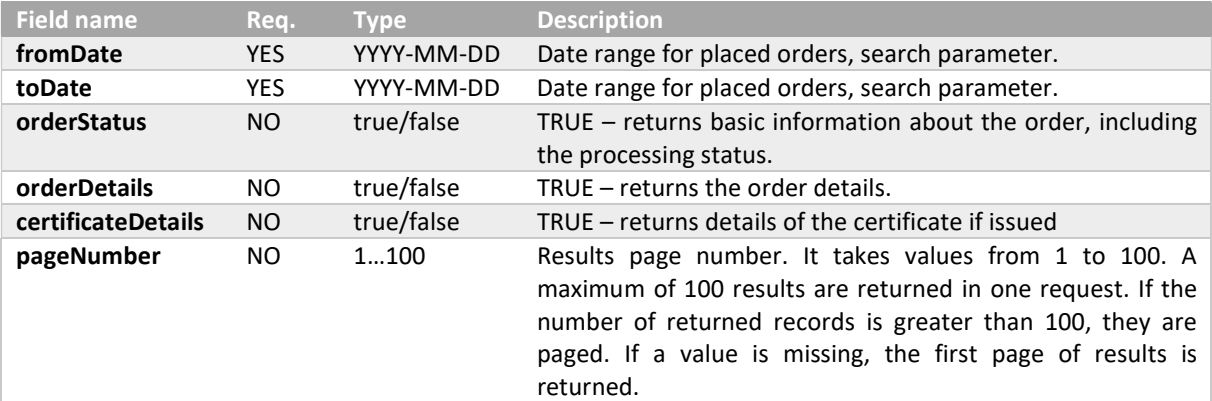

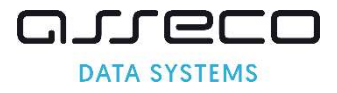

## 6.37. getOrdersByDateRangeResponse

The response returns the information specified in the request. If all parameters were set to false, it only returns the sum of the records matching the search criteria.

```
<getOrderByDateRangeResponse> 
   <responseHeader> 
     <successCode>3 
     <errors> 
       <error> 
         <errorCode>5 
       </error> 
     </errors> 
     <currentPage>1..100 
    <pagesCount>1..100
     <returnCount>5 
     <timestamp>YYYY-MM-DDTHH:MM:SS.000Z 
  </responseHeader>
   <orders> 
     <Order reissue="true"> 
       <orderStatus> 
         <orderID>50 String 
         <orderStatus>AWAITING, VERIFICATION, ACCEPTED, ENROLLED, REJECTED 
         <orderDate>YYYY-MM-DDTHH:MM:SS.000Z 
         <productCode>3 String 
         <customer>64 String 
         <serialNumber>32 String 
       </orderStatus> 
       <orderDetails> 
         <requestorInfo> 
           <email>255 String 
            <firstName>16 String 
           <lastName>40 String 
            <phone>32 String 
         </requestorInfo> 
         <organizationInfo> 
           <taxIdentificationNumber>32 String 
         </organizationInfo> 
       </orderDetails> 
       <certificateDetails> 
         <certificateStatus>VALID, REVOKING, REVOKED 
         <startDate>25 YYYY-MM-DDTHH:MM:SS.000Z 
         <endDate>25 YYYY-MM-DDTHH:MM:SS.000Z 
         <commonName>64 String 
         <serialNumber>32 String 
         <subjectName>3000 String 
         <DNSNames>300 String 
         <revokedDate>25 YYYY-MM-DDTHH:MM:SS.000Z 
         <X509Cert>4000 String 
       </certificateDetails> 
     </Order> 
   <orders> 
</getOrderByDateRangeResponse>
```
Basic order information, if returned in response.

```
 <orderStatus> 
  <orderID>50 String 
  <orderStatus>AWAITING, VERIFICATION, ACCEPTED, ENROLLED, REJECTED 
  <orderDate>YYYY-MM-DDTHH:MM:SS.000Z 
  <productCode>3 String 
  <customer>64 String 
  <serialNumber>32 String 
 </orderStatus>
```
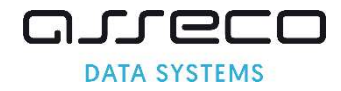

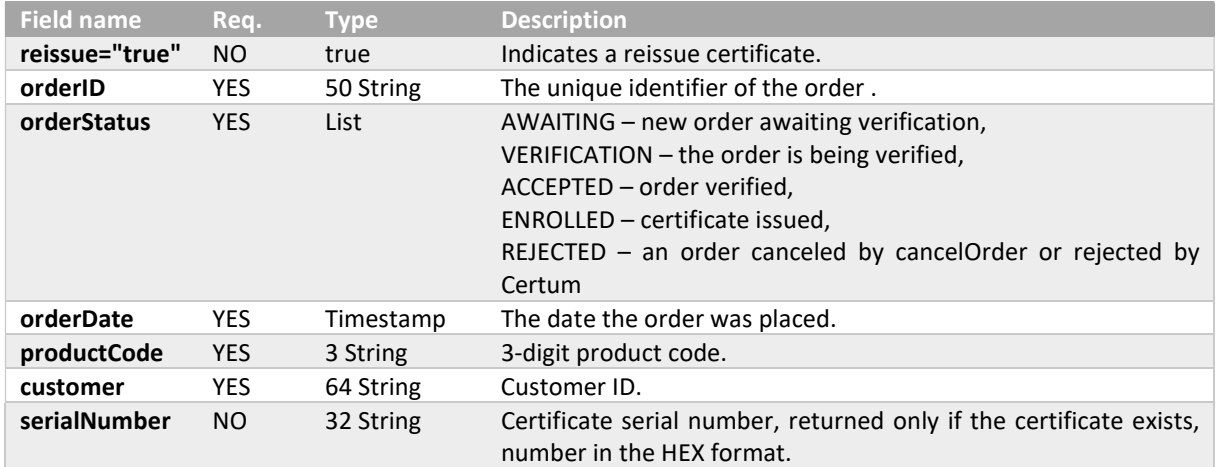

#### Extended order information, if returned in response.

```
 <orderDetails> 
  <requestorInfo> 
     <email>255 String 
     <firstName>16 String 
    <lastName>40 String 
    <phone>32 String 
 </requestorInfo>
  <organizationInfo> 
     <taxIdentificationNumber>32 String 
   </organizationInfo> 
 </orderDetails>
```
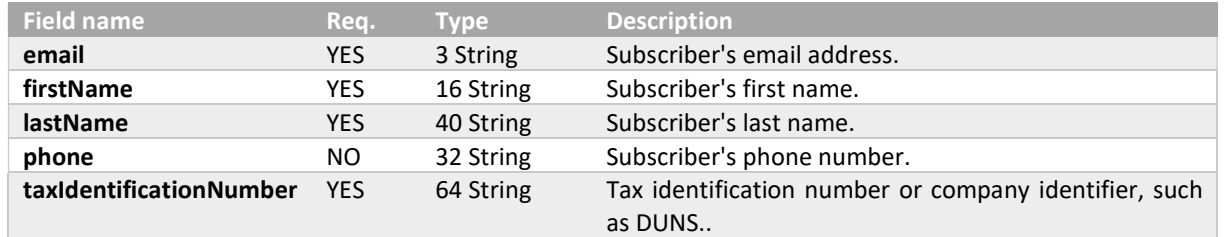

#### Extended certificate information, if returned in response

```
 <certificateDetails> 
  <certificateStatus>VALID, REVOKING, REVOKED 
   <startDate>25 YYYY-MM-DDTHH:MM:SS.000Z 
  <endDate>25 YYYY-MM-DDTHH:MM:SS.000Z 
  <commonName>64 String 
  <serialNumber>32 String 
  <subjectName>3000 String 
  <DNSNames>300 String 
  <revokedDate>25 YYYY-MM-DDTHH:MM:SS.000Z 
  <X509Cert>4000 String 
 </certificateDetails>
```
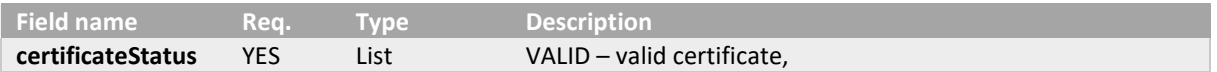

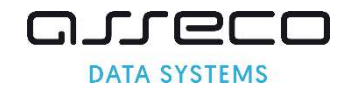

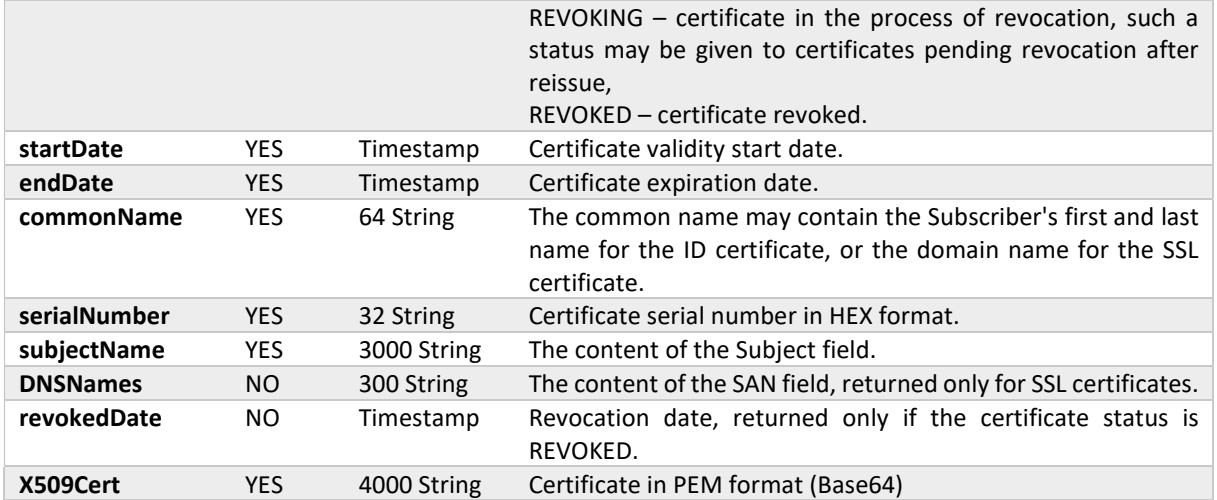

#### 6.38. getModifiedOrdersRequest

The request allows to retrieve modified orders for which there was a status change within the given date range report. All other parameters are set to false by default. The structure of the request is the same as for getOrderByDateRange.

```
<getModifiedOrders> 
   <requestHeader> 
     <authToken> 
       <userName>255 String 
      <password>255 String 
     </authToken> 
  </requestHeader>
   <fromDate>YYYY-MM-DD 
   <toDate>YYYY-MM-DD 
   <orderOption> 
     <orderStatus>true, false 
     <orderDetails>true, false 
     <certificateDetails>true, false 
   </orderOption> 
   <pageNumber>1..100 
</getModifiedOrders>
```
#### 6.39. getModifiedOrdersResponse

The response returns the information specified in the request. If all parameters were set to false, it only returns the sum of the records matching the search criteria. The structure of the response is the same as for getOrderByDateRange.

```
<getModifiedOrdersResponse> 
  <responseHeader> 
    <successCode>3 
     <errors> 
       <error> 
         <errorCode>5 
       </error> 
     </errors> 
    <currentPage>1..100 
    <pagesCount>1..100 
     <returnCount>5 
     <timestamp>YYYY-MM-DDTHH:MM:SS.000Z 
  </responseHeader>
   <orders> 
  <Order reissue="true">
```
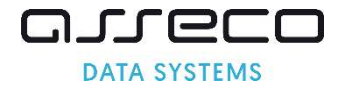

```
 <orderStatus> 
         <orderID>50 String 
         <orderStatus>AWAITING, VERIFICATION, ACCEPTED, ENROLLED, REJECTED 
         <orderDate>YYYY-MM-DDTHH:MM:SS.000Z 
         <productCode>3 String 
          <customer>64 String 
         <serialNumber>32 String 
       </orderStatus> 
       <orderDetails> 
          <requestorInfo> 
            <email>255 String 
            <firstName>16 String 
            <lastName>40 String 
            <phone>32 String 
          </requestorInfo> 
          <organizationInfo> 
            <taxIdentificationNumber>32 String 
          </organizationInfo> 
       </orderDetails> 
       <certificateDetails> 
          <certificateStatus>VALID, REVOKING, REVOKED 
         <startDate>25 YYYY-MM-DDTHH:MM:SS.000Z 
         <endDate>25 YYYY-MM-DDTHH:MM:SS.000Z 
         <commonName>64 String 
         <serialNumber>32 String 
          <subjectName>3000 String 
         <DNSNames>300 String 
         <revokedDate>25 YYYY-MM-DDTHH:MM:SS.000Z 
         <X509Cert>4000 String 
       </certificateDetails> 
     </Order> 
   <orders> 
</getModifiedOrdersResponse>
```
## 6.40. getExpiringCertificatesRequest

The request allows to retrieve expiring certificates report.

```
<getExpiringCertificates> 
  <requestHeader> 
     <authToken> 
       <userName>255 String 
       <password>255 String 
     </authToken> 
  </requestHeader>
   <validityDaysLeft>2 
   <pageNumber>1..100 
</getExpiringCertificates>
```
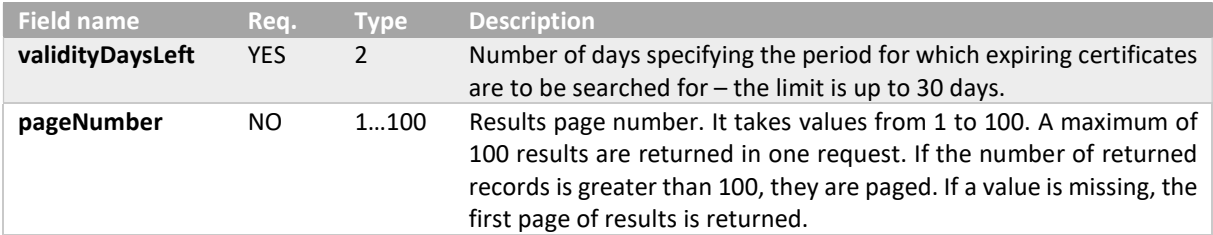

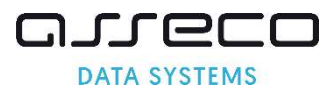

## 6.41. getExpiringCertificatesResponse

The response returns the information specified in the request.

```
<getExpiringCertificatesResponse> 
  <responseHeader> 
     <successCode>3 
     <errors> 
       <error> 
         <errorCode>5 
       </error> 
     </errors> 
     <currentPage>1..100 
     <pagesCount>1..100 
     <returnCount>5 
     <timestamp>YYYY-MM-DDTHH:MM:SS.000Z 
 </responseHeader>
   <expiringCertificates> 
    <orderID>50 String 
    <serialNumber>32 String 
    <expiringDate> YYYY-MM-DDTHH:MM:SS.000Z 
    <validityDaysLeft>4 
  <expiringCertificates> 
</getExpiringCertificatesResponse>
```
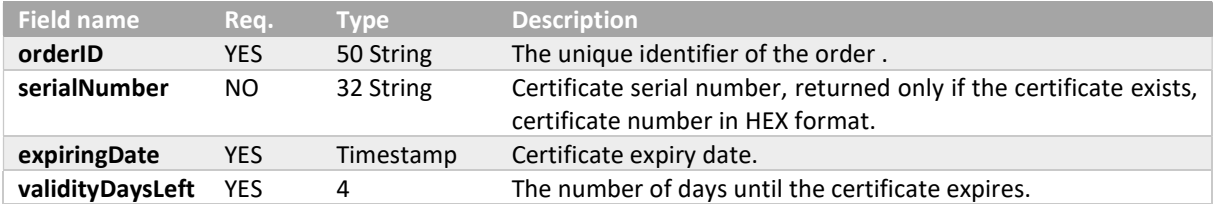

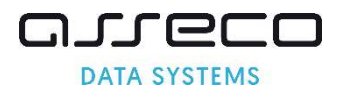

## 7. Error codes

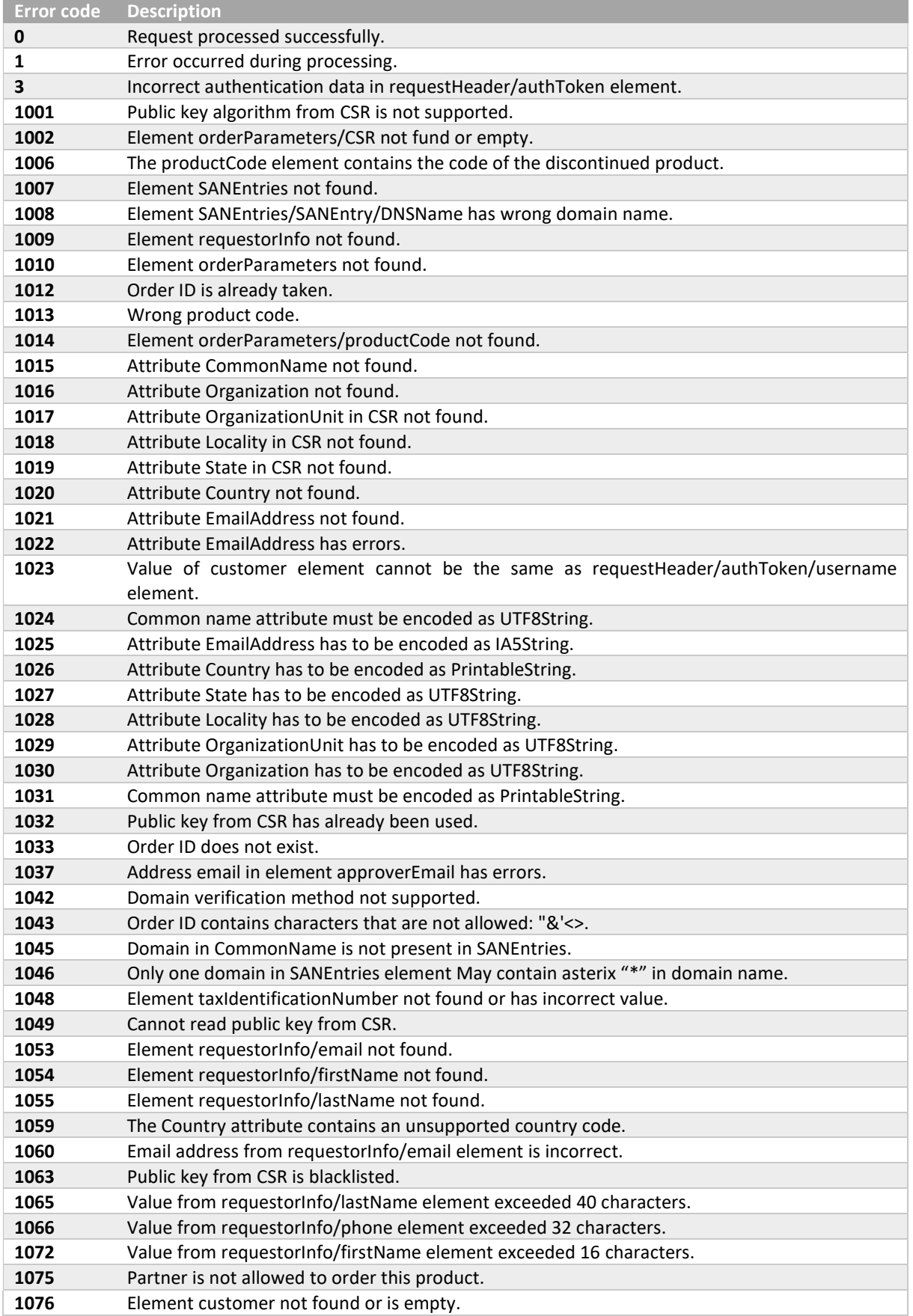

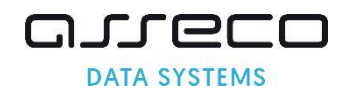

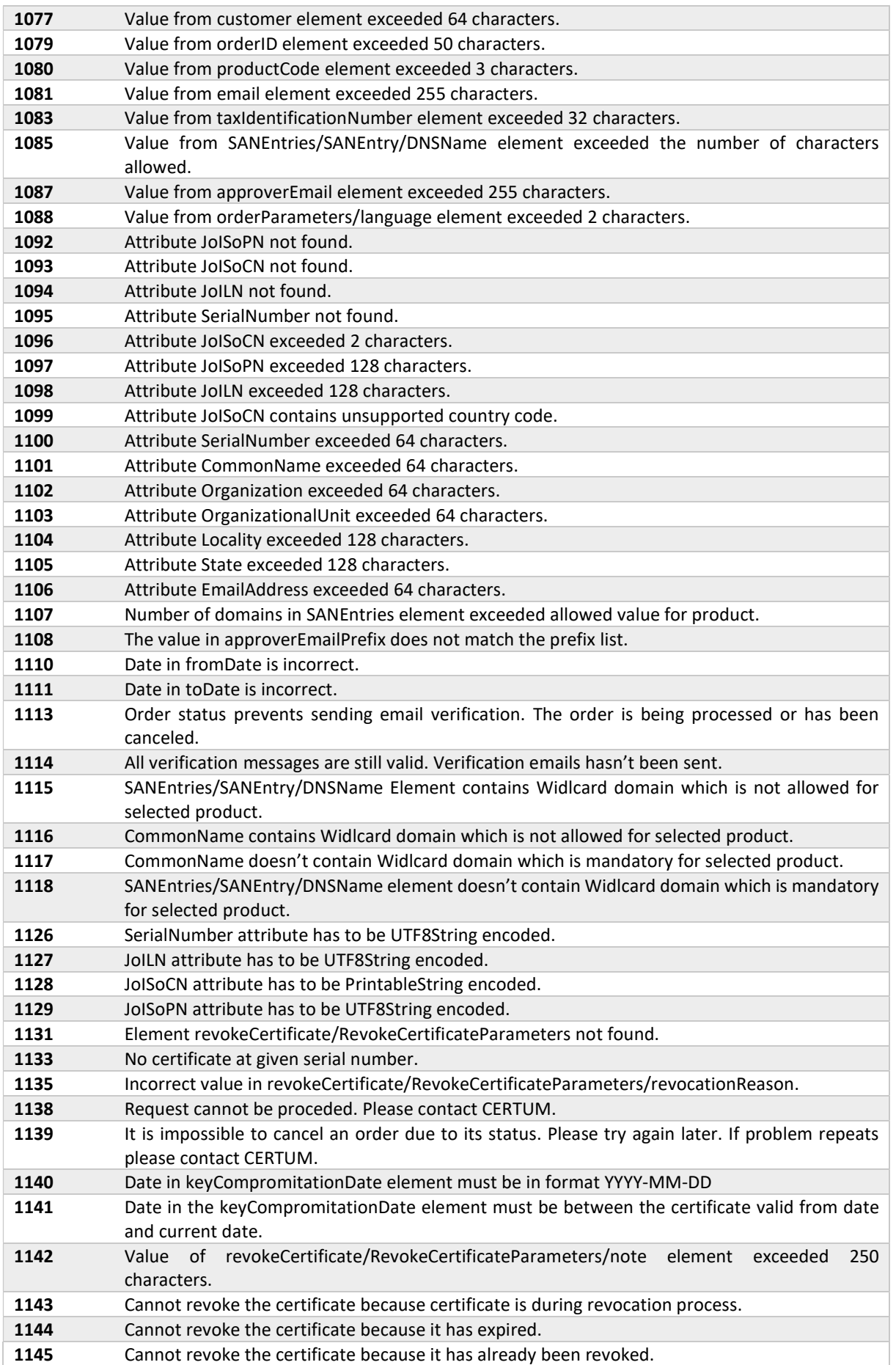

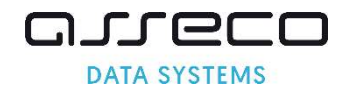

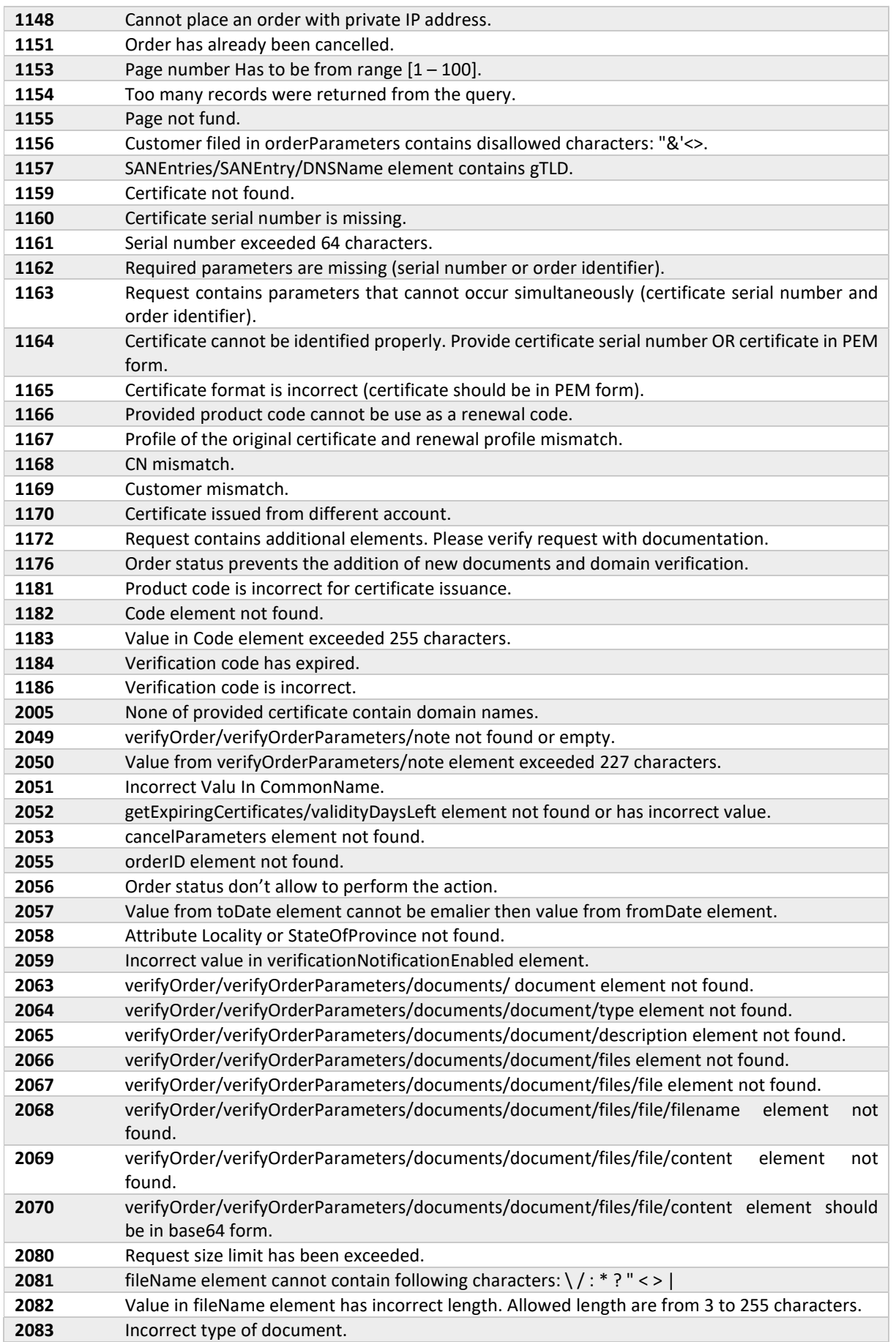

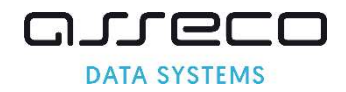

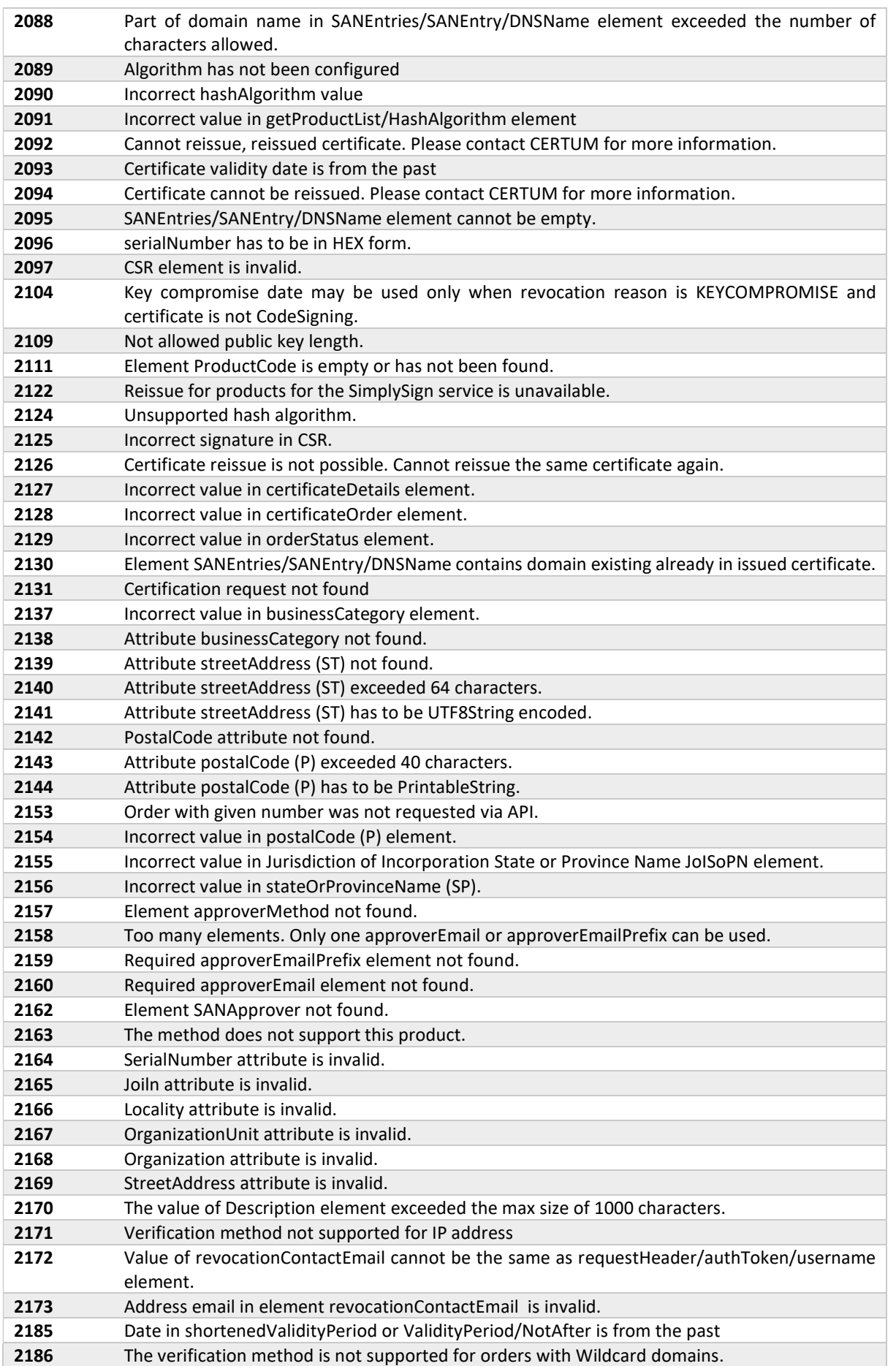

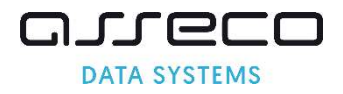

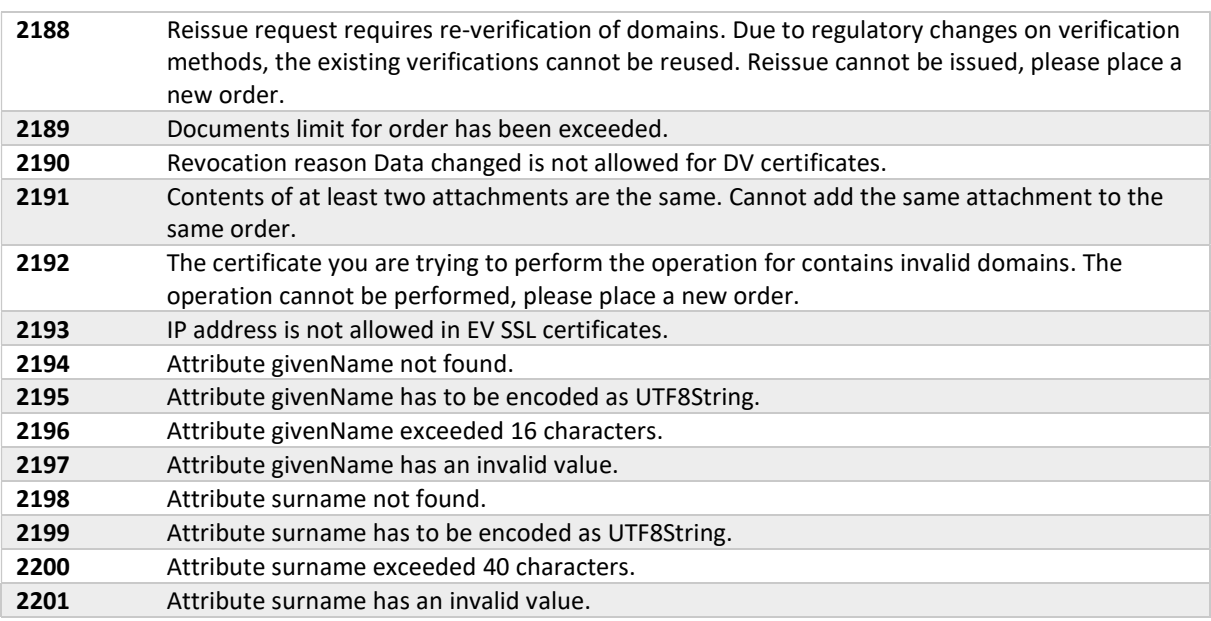

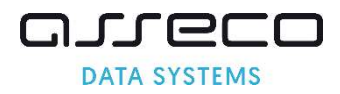

## 8. Change log

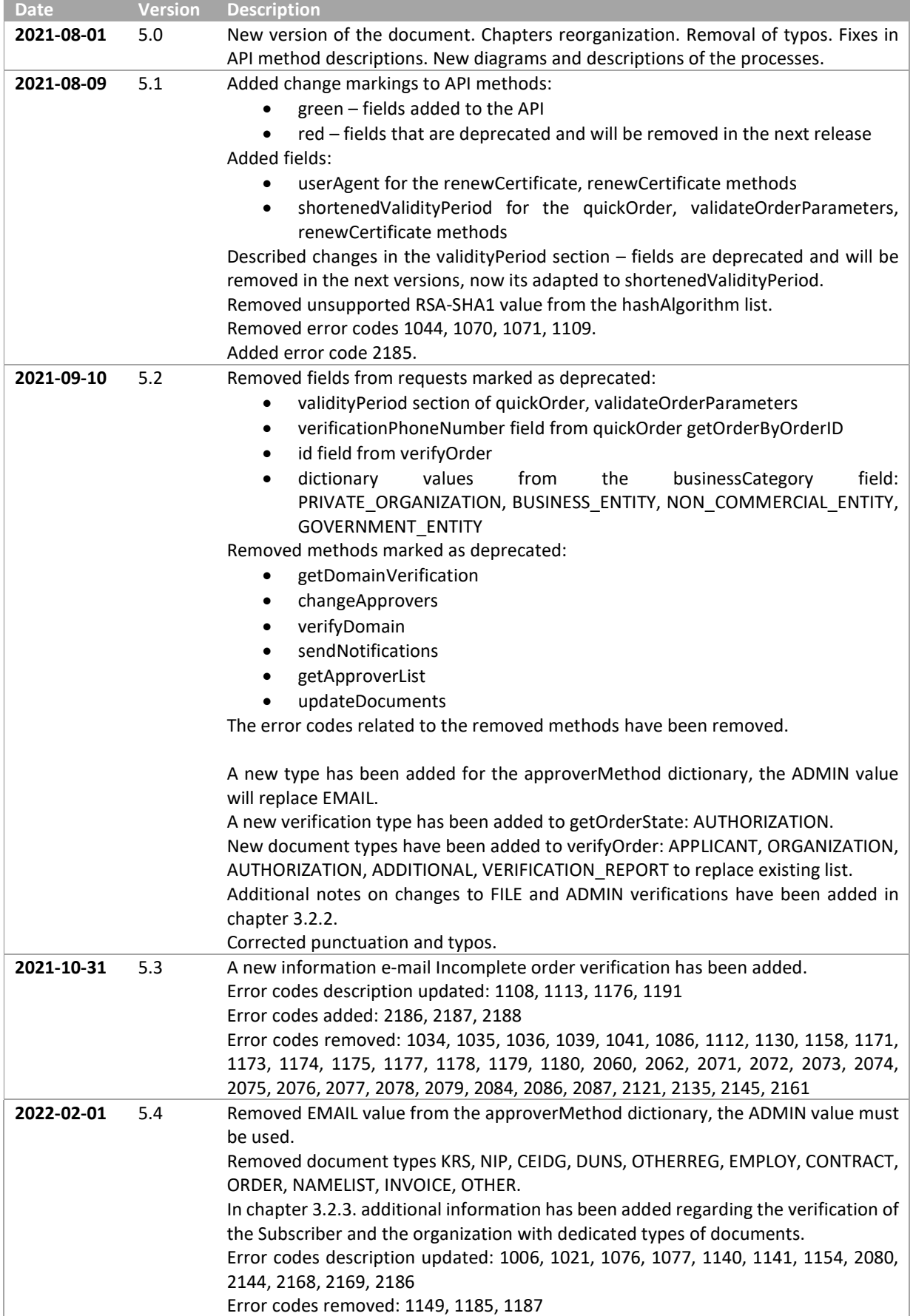

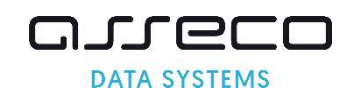

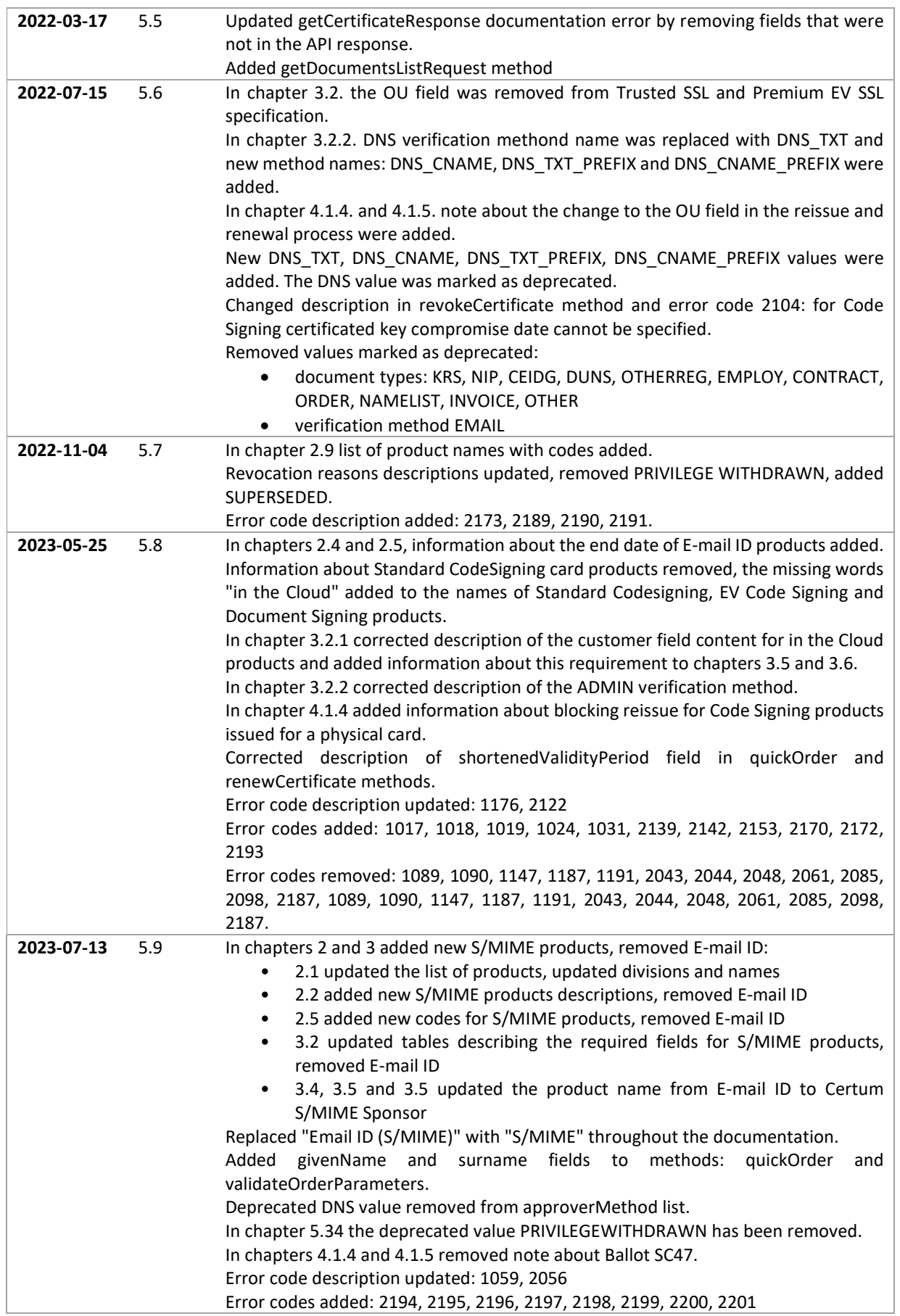

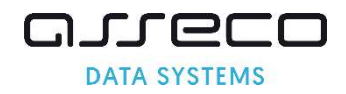

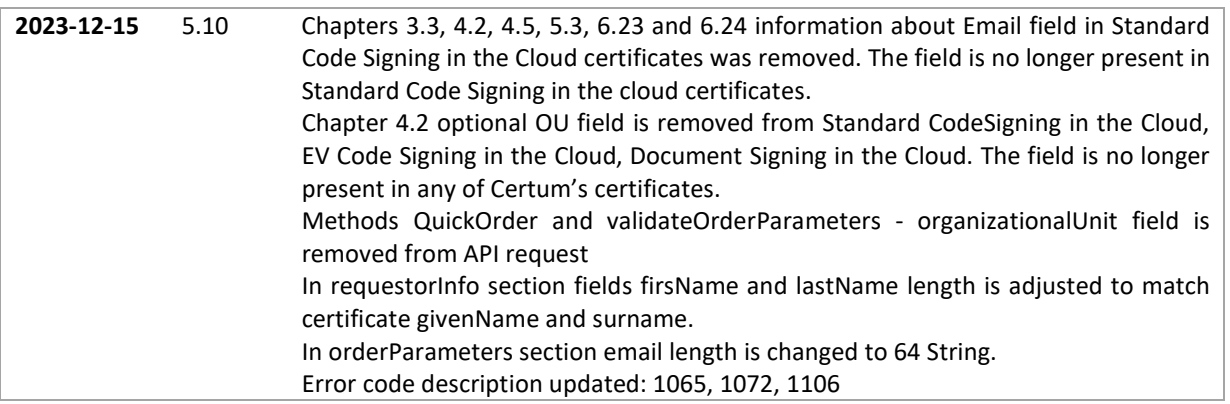